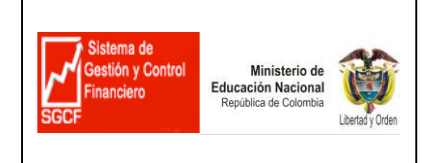

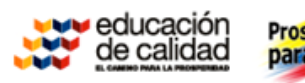

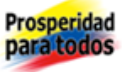

# MINISTERIO DE EDUCACION NACIONAL

PROYECTO DE DISEÑO, DESARROLLO, SUMINISTRO, IMPLANTACIÓN Y SOPORTE DE UN SOFTWARE DE APOYO A LOS PROCESOS DE GESTIÓN FINANCIERA PARA LAS SECRETARÍAS DE EDUCACIÓN DEPARTAMENTALES Y MUNICIPALES.

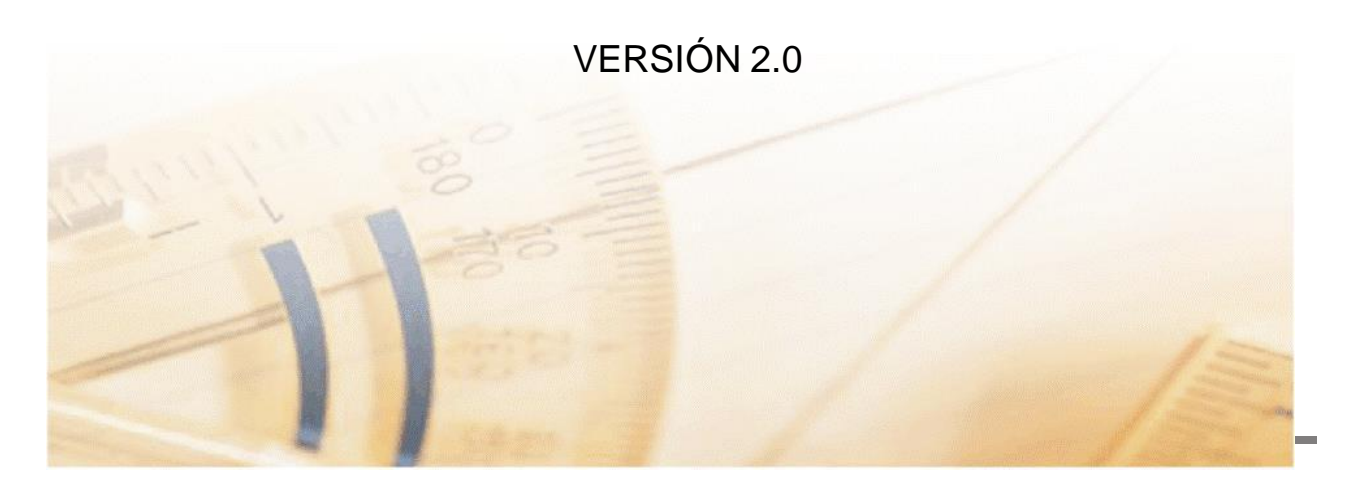

SGCF- Manual de Usuario, Ver 7.0, Pagina 1 de 107 SGCF- Manual de Usuario, Ver 7.0, Pagina 1 de 107

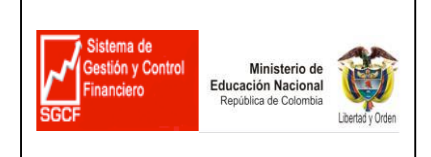

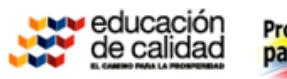

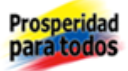

SGCF- Manual de Usuario, Ver 7.0, Pagina 2 de 107

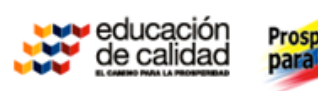

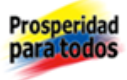

# **TABLA DE CONTENIDO**

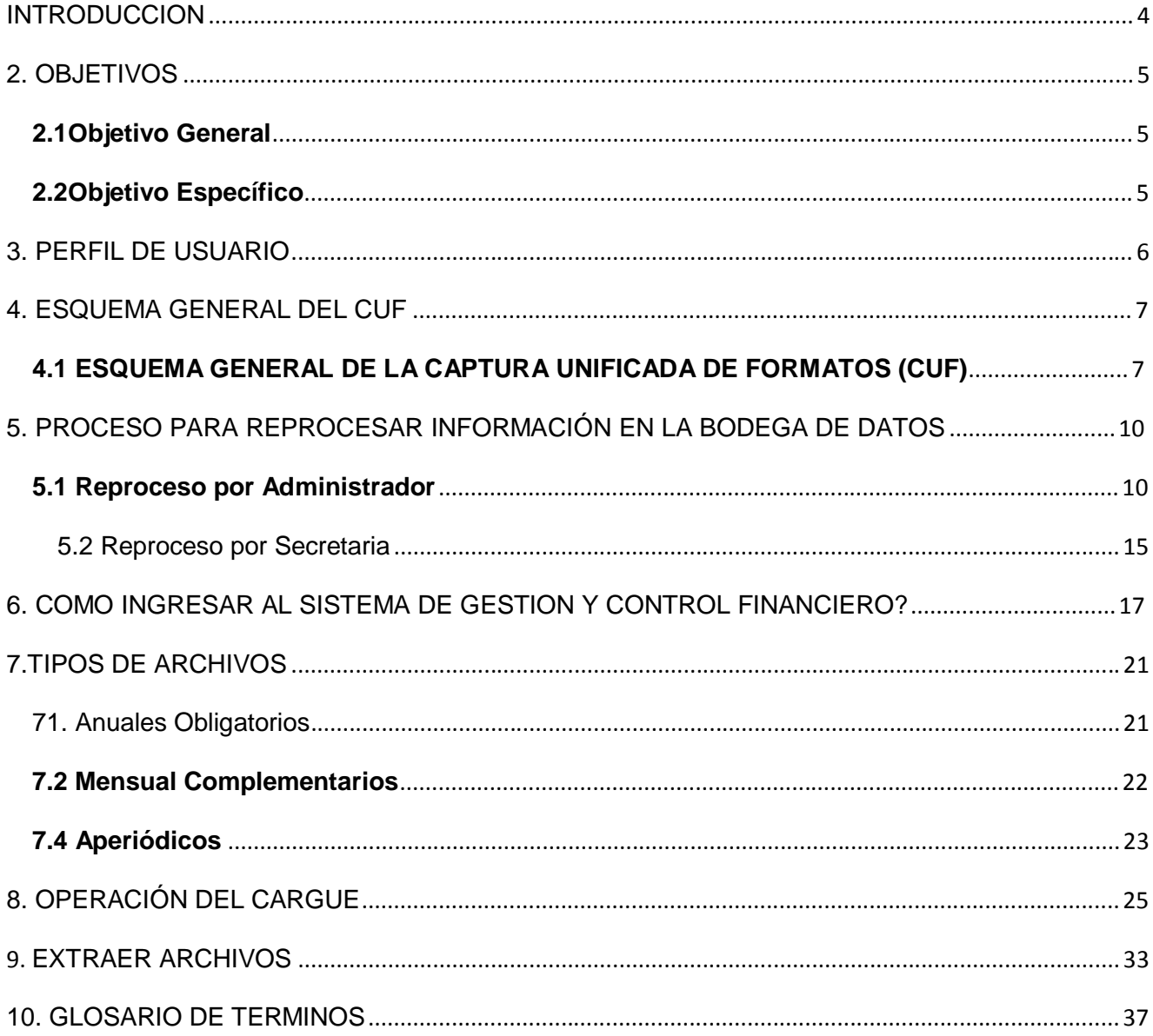

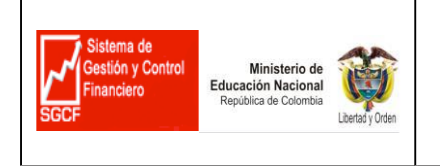

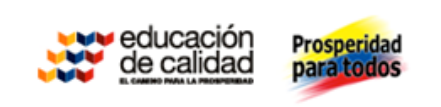

# **INTRODUCCION**

Este manual permite a los Usuarios Funcionales de las Secretarias de Educación operar el componente CUF, diligenciando y transmitiendo los archivos estructurados con la información financiera de la SE para alimentar la Bodega de Datos del SGCF

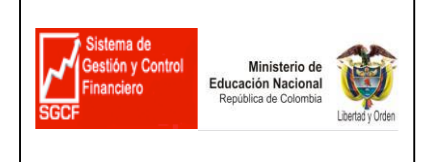

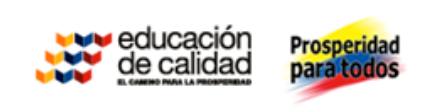

## **2. OBJETIVOS**

### **2.1Objetivo General**

Dar a conocer a los usuarios finales las funcionalidades del módulo de cargue de información (CUF), y el módulo de indicadores por medio de los cuales se pueda evaluar la gestión financiera dentro del aplicativo del Sistema de Gestión y Control financiero SGCF en las Secretarías de Educación (SE).

### **2.2Objetivo Específico**

Explicar al usuario final el procedimiento de ingreso al sistema y las actividades de cargue de los archivos requeridos por el aplicativo modulo (CUF).

Dar a conocer el módulo de indicadores y su funcionamiento a los usuarios de la Secretarias de Educación (SE).

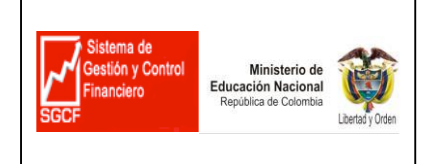

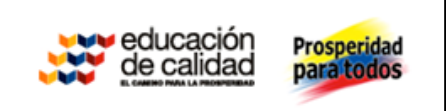

## **3. PERFIL DE USUARIO**

El manual está dirigido a los Secretarios de Educación y funcionarios financieros que lideran y apoyan las áreas de contabilidad, tesorería y presupuesto de las Secretarias de Educación responsables del proceso del cargue.

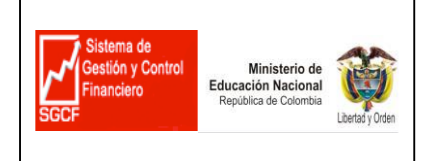

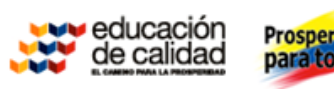

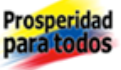

## **4. ESQUEMA GENERAL DEL CUF**

### **4.1 ESQUEMA GENERAL DE LA CAPTURA UNIFICADA DE FORMATOS (CUF)**

El Modulo CUF tiene las siguientes características:

- Una aplicación WEB que permite a las Secretarias el cargue unificado de información basado en archivos (archivos planos en formato CSV) y el control administrativo de la gestión de cargue de archivos en el SGCF.
- Transportar al servidor Web de entrada los archivos (Archivos planos en formato CSV) de datos diligenciados por las Secretarias de Educación, solicitados por el Sistema de Gestión y Control Financiero - SGCF.
- Los archivos son enviados por las Secretarías y son validados en su estructura y aprobados para cargue por el proceso ETL.

### **4.1.1 FLUJO DE LA INFORMACION**

 En la siguiente gráfica se muestra el Flujo de información para el transporte de los Archivos al SGCF.

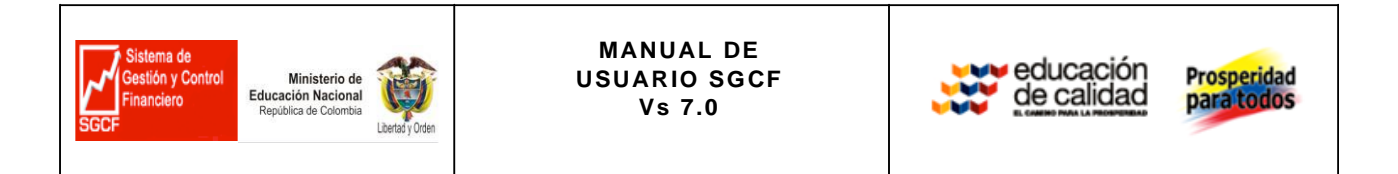

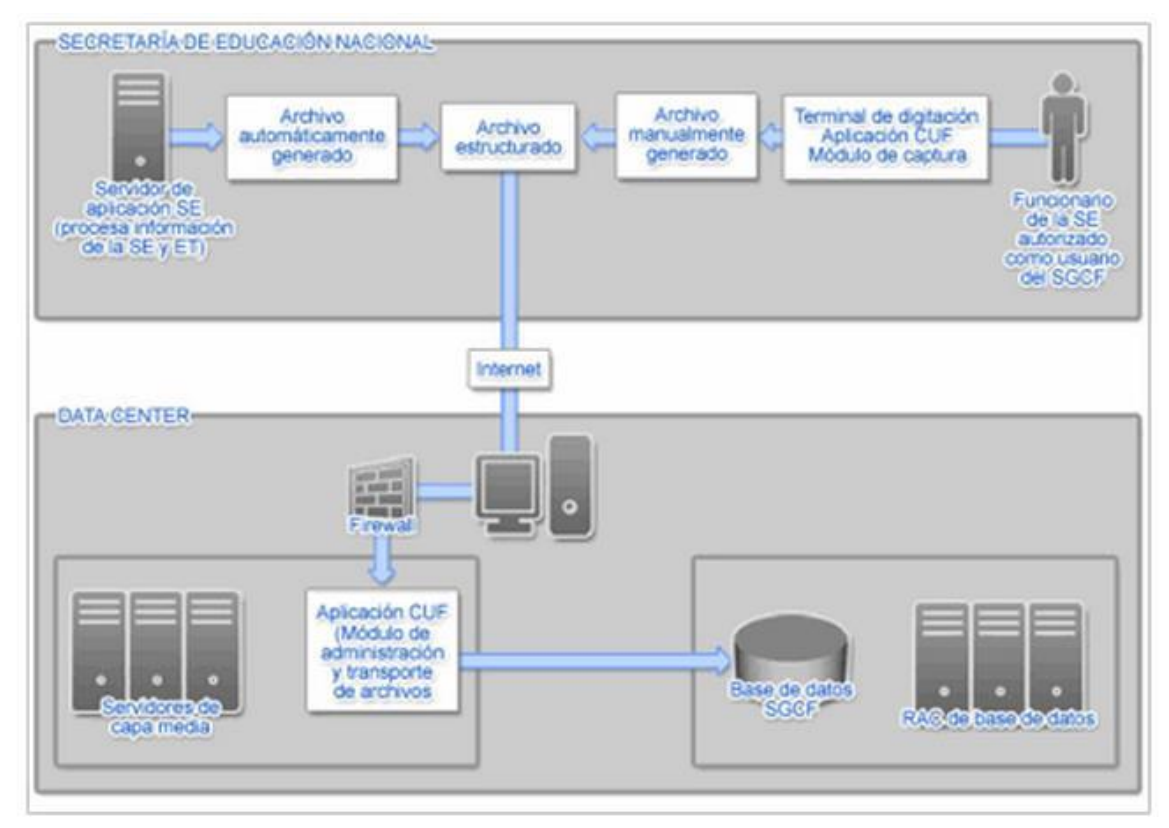

**Flujo de información desde la Secretaria de Educación hasta el SGCF**

En el anterior esquema se muestra el proceso para la generación de los archivos de entrada que se requieren para alimentar la bodega de datos del sistema SGCF, actividades que deben ser ejecutadas por las Secretarias de Educación, dependiendo de la procedencia de los datos, así:

- Automático: Corresponde al proceso de extracción automático que se realiza mediante una interfaz entre el software transaccional del Ente Territorial y el SGCF, el cual permite obtener los datos financieros que se encuentran contenidos en los transaccionales de acuerdo con los formatos establecidos para alimentar el Sistema de Gestión y Control Financiero " SGCF".
- Manual: Corresponde al proceso que no involucra una interfaz entre el transaccional y el SGCF para la obtención y estructuración de datos financieros de acuerdo con los formatos (archivos) requeridos para alimentar la bodega de datos del Sistema de Gestión y Control Financiero "SGCF".

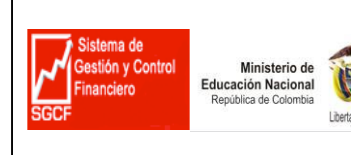

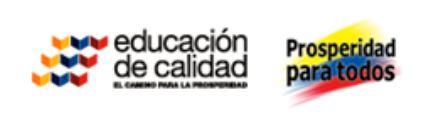

Tal como se observa en el esquema, de cualquiera de las dos procedencias para generar los archivos de entrada, se envían al sistema SGCF vida Internet. En ambos casos, estos archivos son trasladados o cargados en archivos planos, a través del módulo de Captura Unificada de Formato CUF, del SGCF, el cual valida la estructura del archivo y la consistencia. De los datos. Si estos no son correctos en las validaciones anteriores, no podrán ser cargados a la bodega de datos hasta que sean corregidos por el usuario en cualquiera de los errores que se presenten.

Se recomienda que todos y cada uno de los funcionarios encargados de generar los archivos de entrada que se validarán en el CUF lean cuidadosamente las condiciones descritas en este instructivo, para que se generen correctamente los datos de entrada al SGCF, con la periodicidad y características requeridas, para que de esta manera se disponga oportunamente de la información en el sistema SCGF, soporte de la toma de decisiones y representados en indicadores y reportes de manejo y gestión financiera de cada Secretaría.

Los archivos de entrada que son generados de manera automática o manual, deben ser reportados como archivos planos con extensión CSV delimitado por comas.

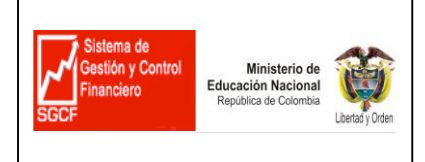

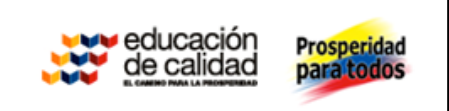

## **5. REPROCESAR INFORMACIÓN EN LA BODEGA DE DATOS**

#### **5.1 Reproceso por Administrador**

Con previa solicitud de los responsables de las secretarías el administrador del sistema ejecuta el reproceso de la información financiera cargada en la bodega de datos.

1. El usuario debe Ingresar a la pagina del MEN.

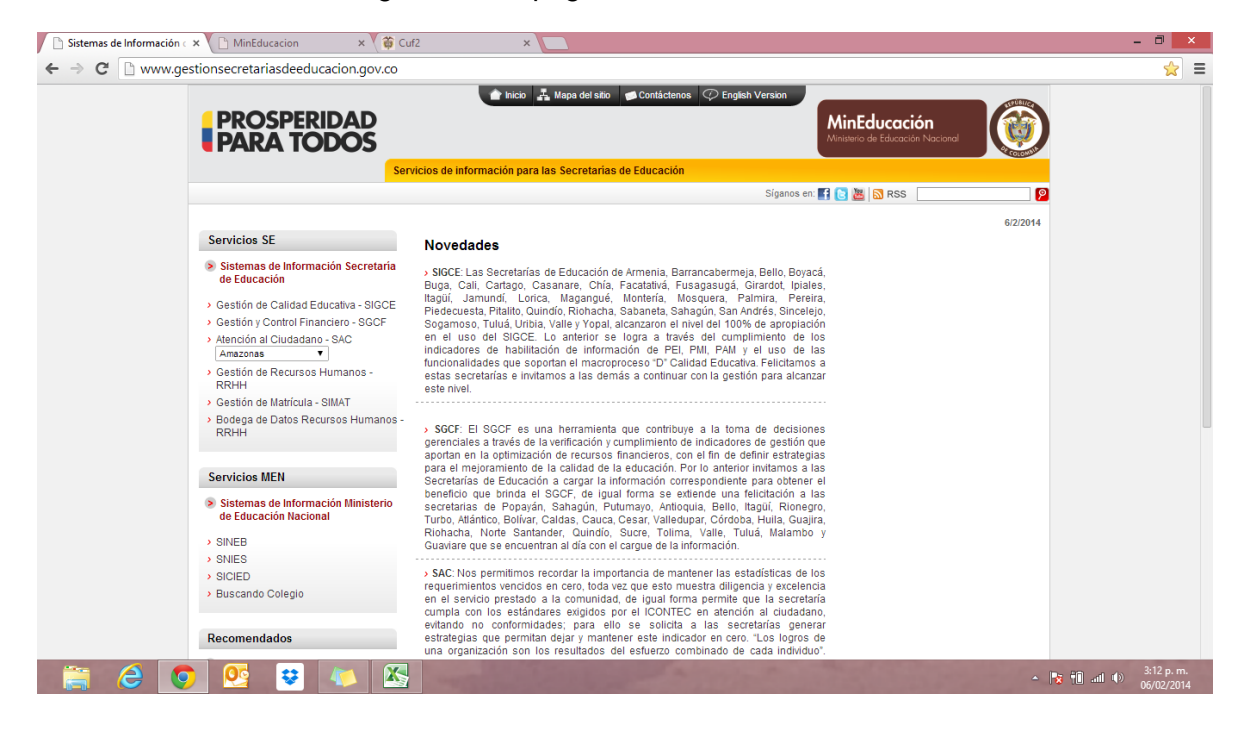

- 2. Ingresar al modulo
- > Gestión y Control Financiero SGCF

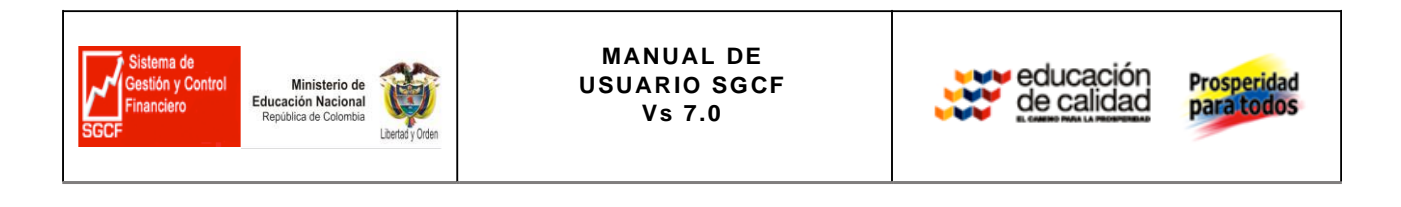

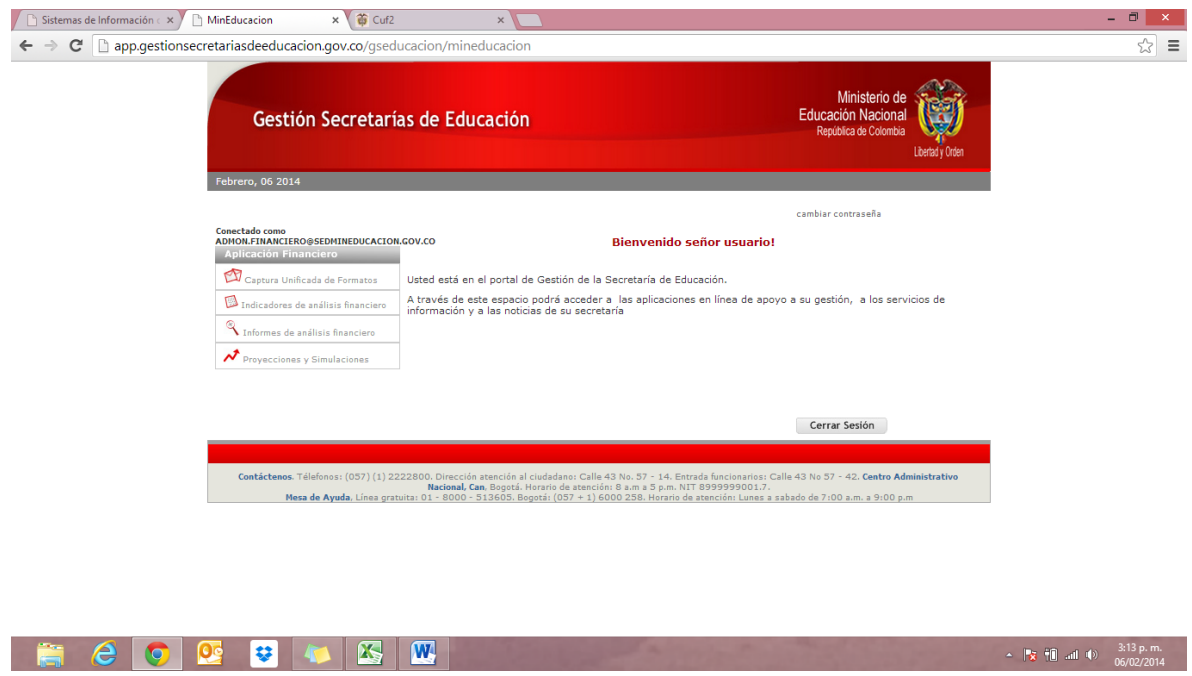

Una vez ingrese al módulo deberá seleccionar la opción Captura Unificada de formatos, la cual lo llevara a la siguiente pantalla

Reproceso

3. Para iniciar el reproceso deberá seleccionar la opción

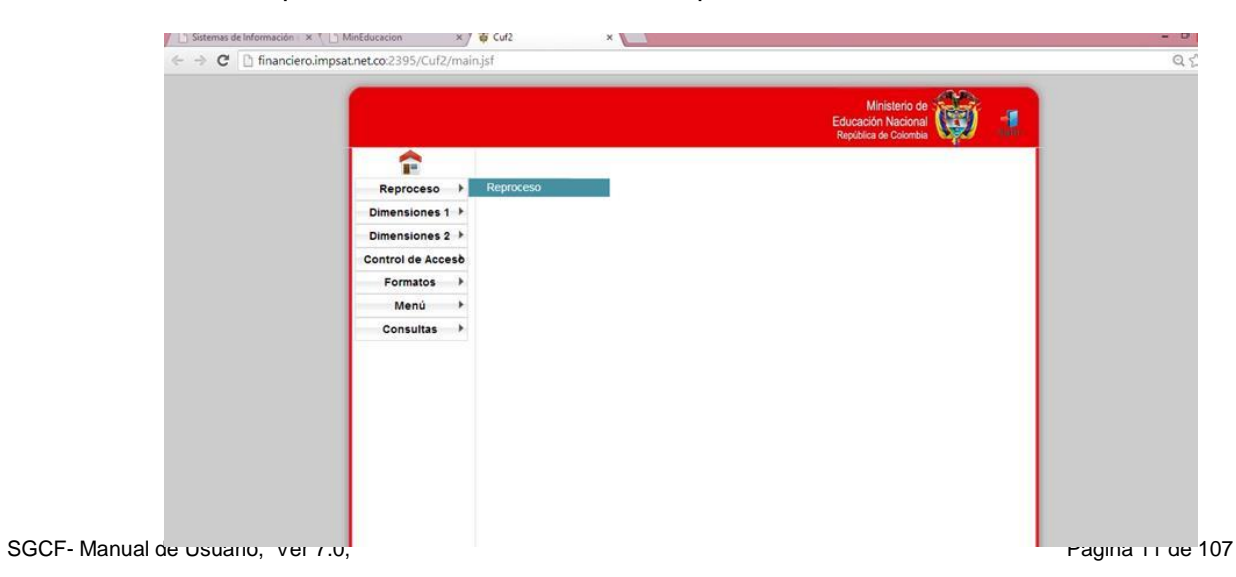

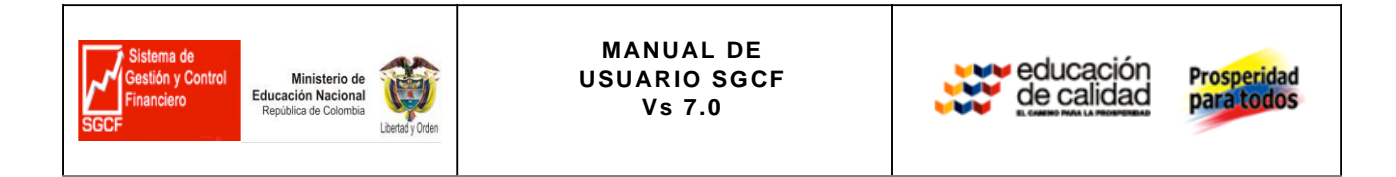

### A continuación se desplegará las siguientes opciones:

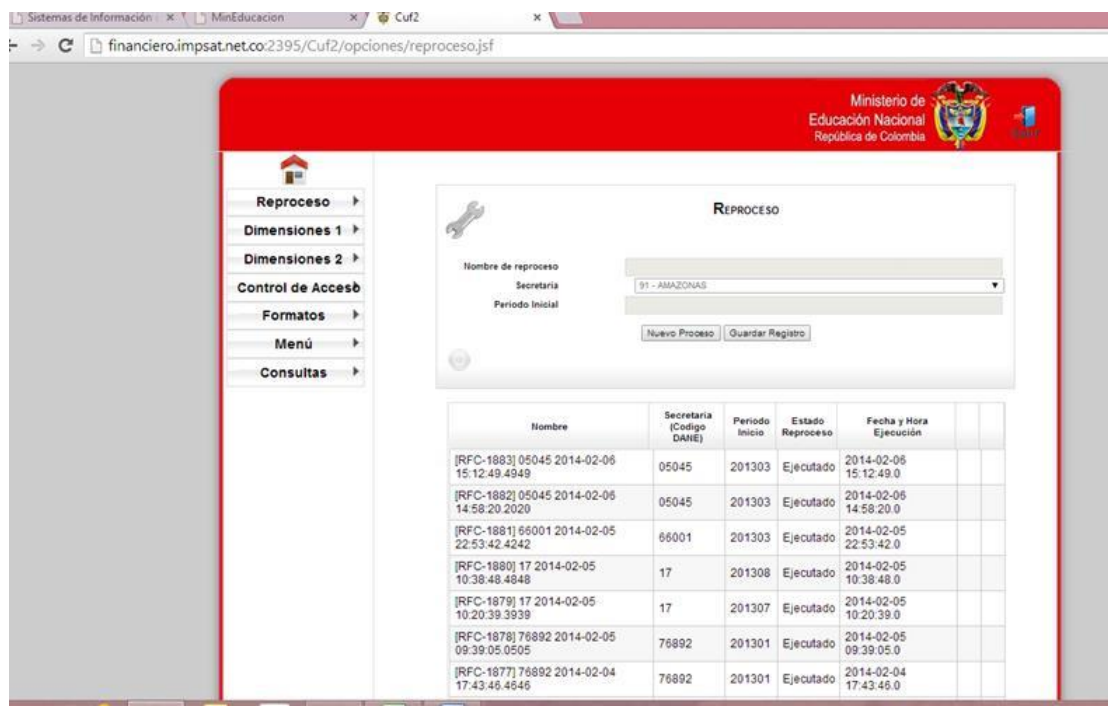

El usuario deberá seguir los siguientes pasos

- a. Seleccionar opción. **Nonco Proceso**
- b. Seleccionar serveria a reprocesar

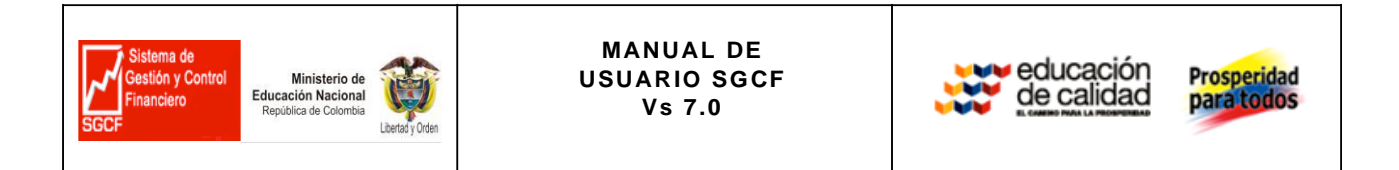

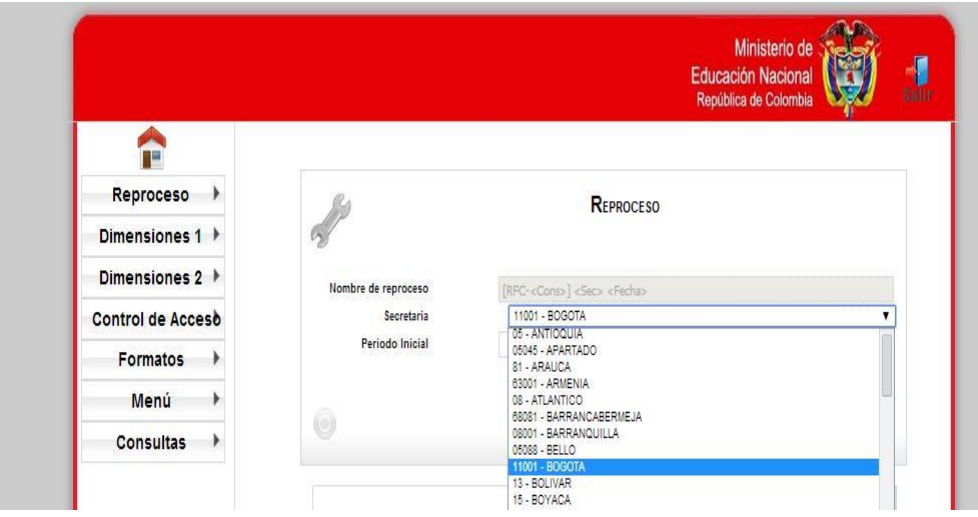

c. Seleccionar el periodo a reprocesar de la secretaria seleccionada:

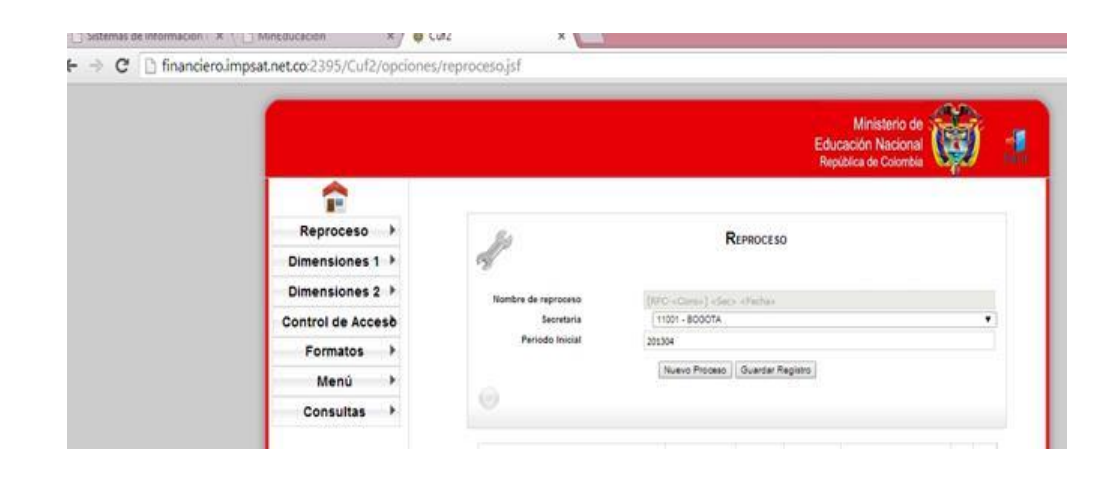

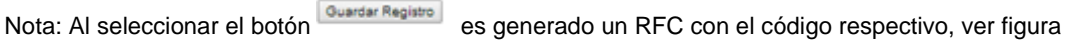

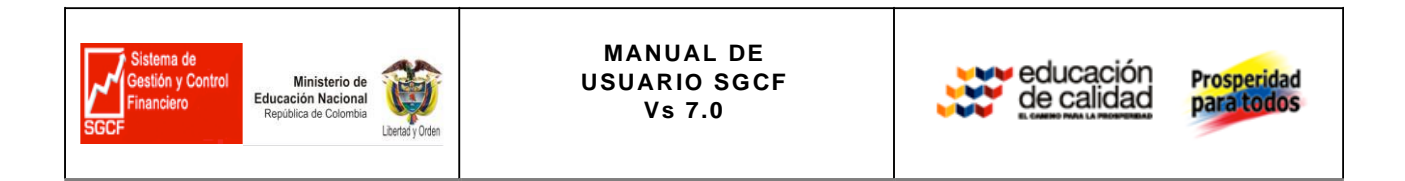

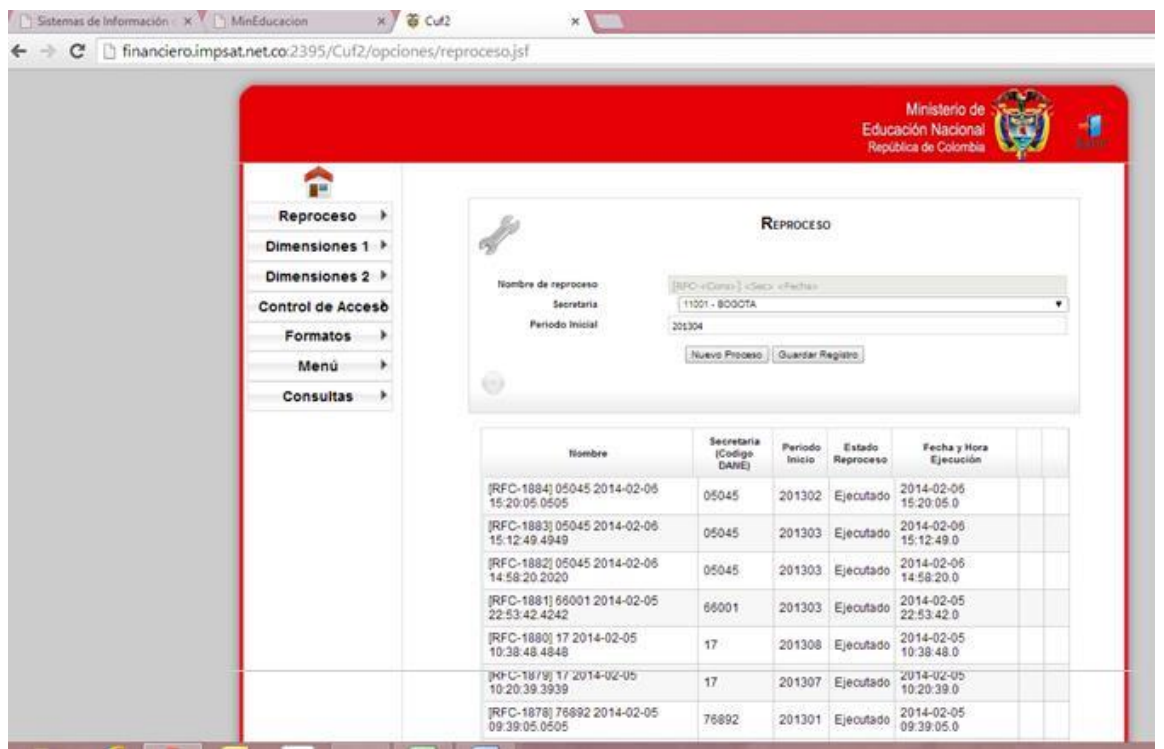

d. Seleccionar botón <sup>o</sup> ejecutar para realizar el reproceso.

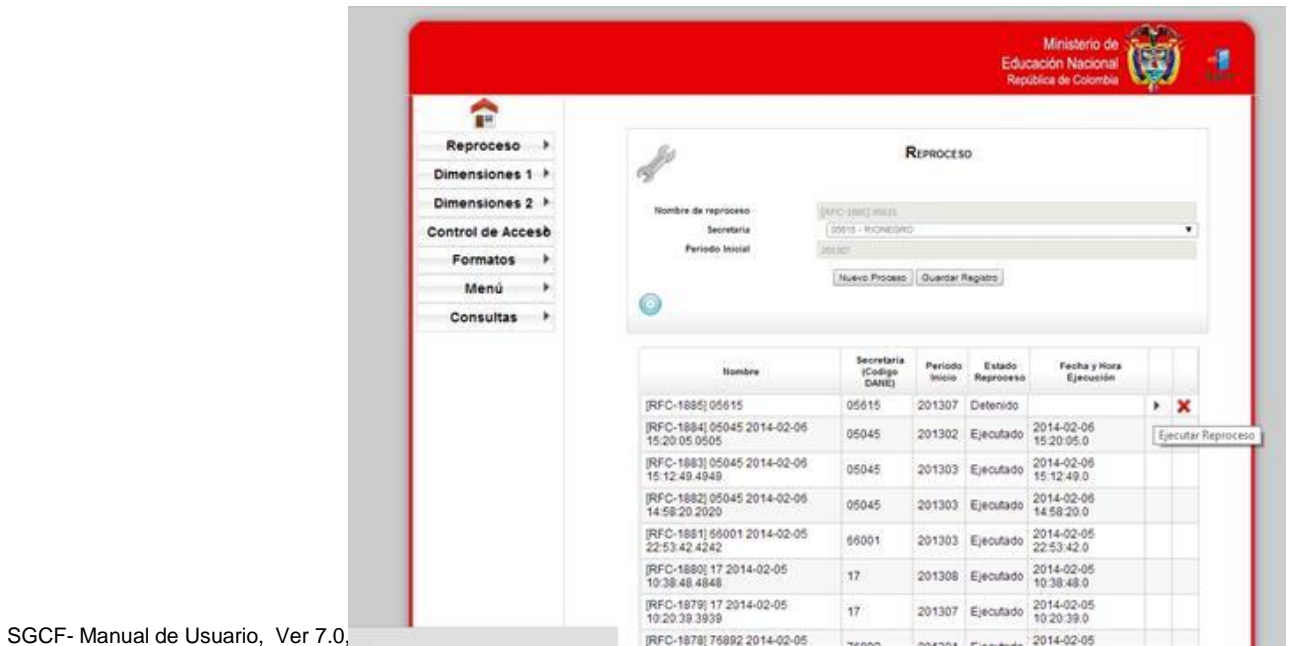

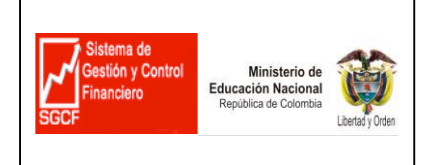

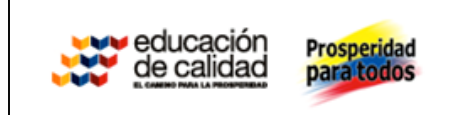

Nota: para verificar si el reproceso fue exitoso el sistemas debera mostrar el estado del reproceso que en este caso seria "Ejecutado" , así como también su fecha y hora de ejecución. Ver figura

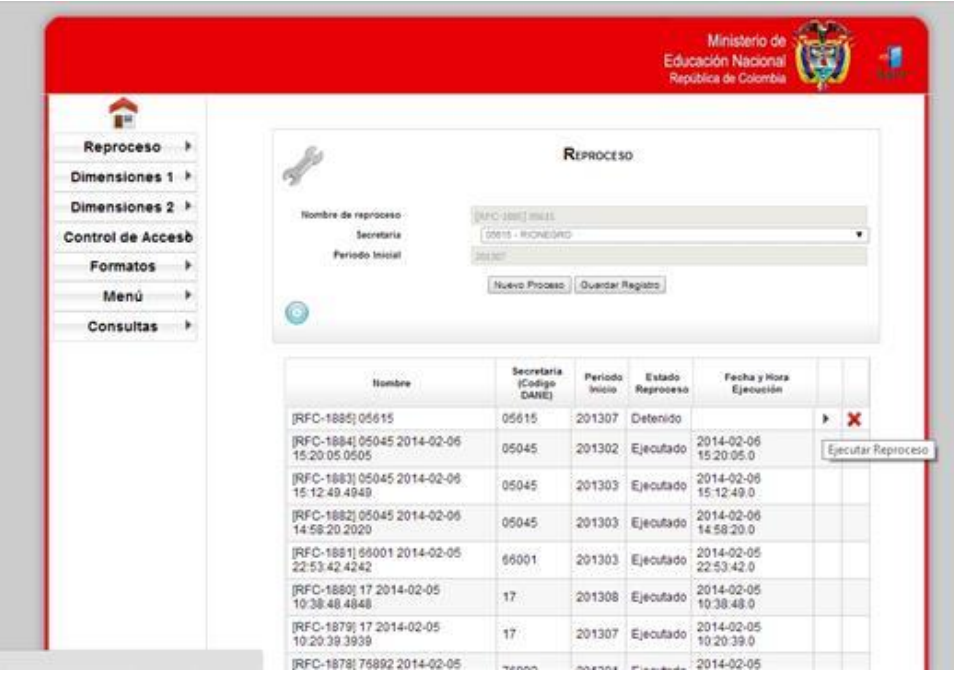

### **5.2 Reproceso por Secretaria**

Para ejecutar el reproceso se debe contar con la siguiente información:

SGCF- Manual de Usuario, Ver 7.0, Pagina 15 de 107

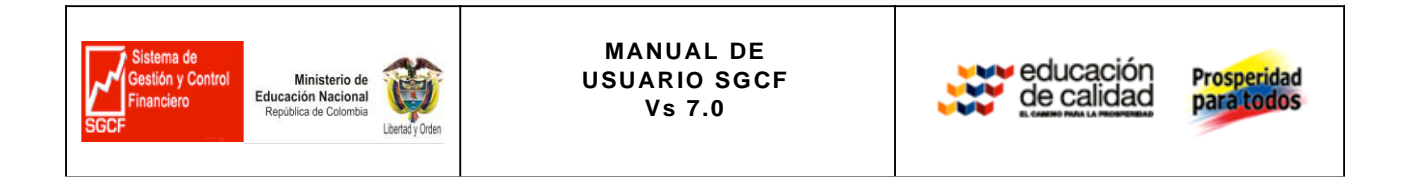

A partir de qué periodo Y que agrupamientos de archivos se quiere reprocesar

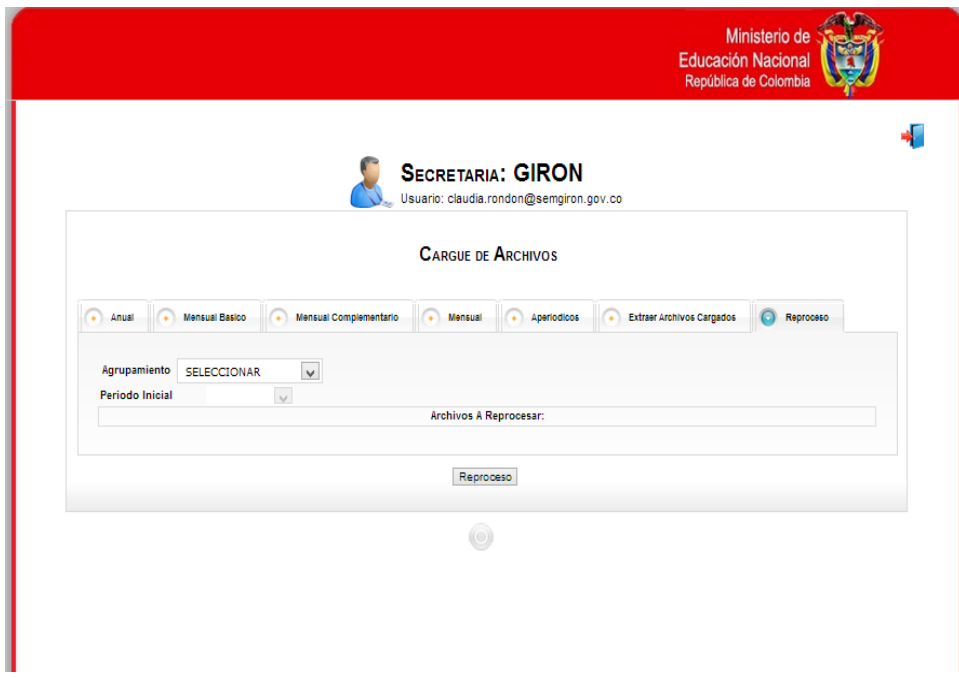

2. Seleccionar Periodo a reprocesar

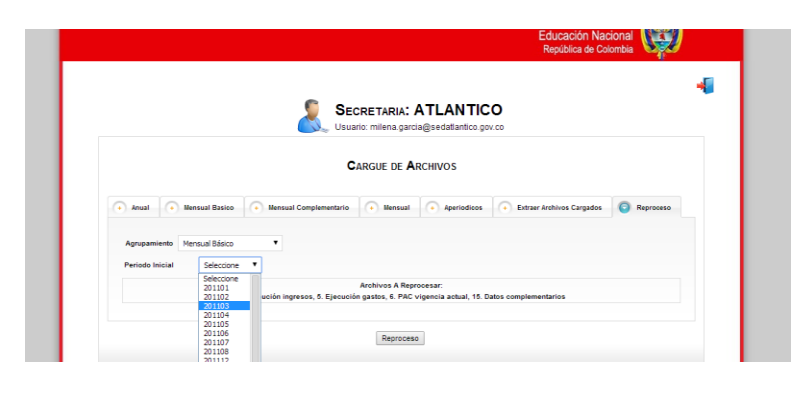

Seleccionar opción **Reproceso** 

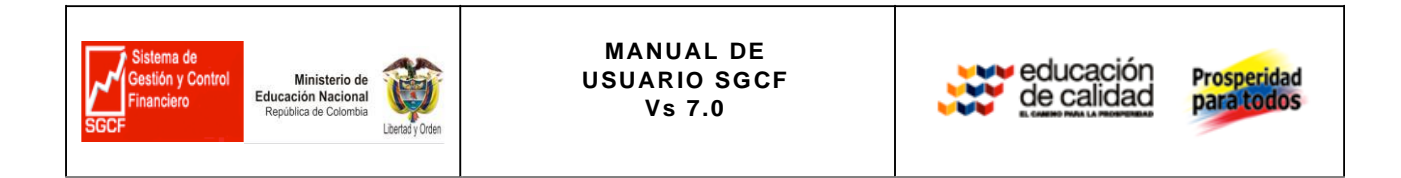

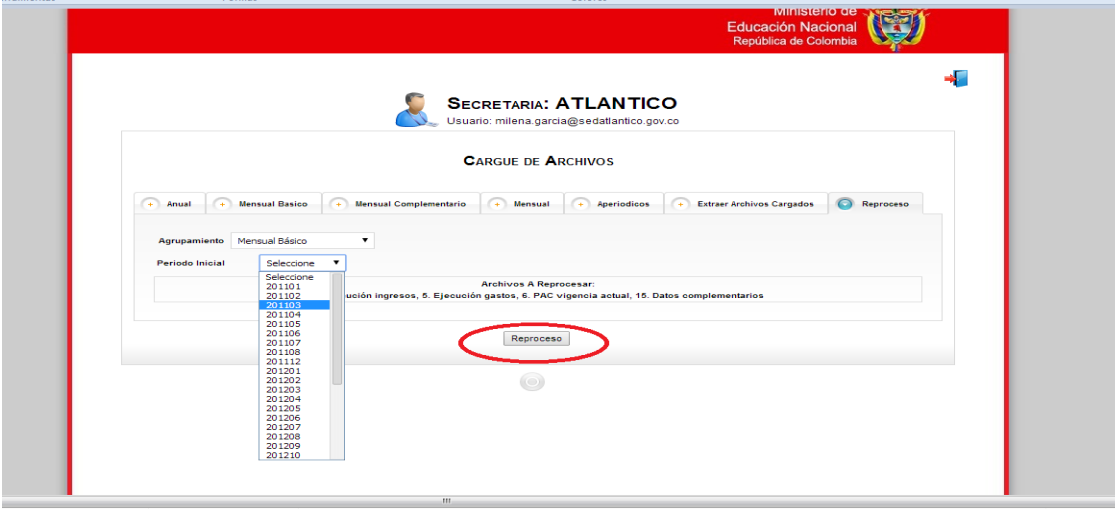

Nota :Una vez realizado el reproceso verificar ingresando a la secretaria y verificar hasta que periodo está cargado.

# **6. ¿COMO INGRESAR AL SISTEMA DE GESTION Y CONTROL FINANCIERO?**

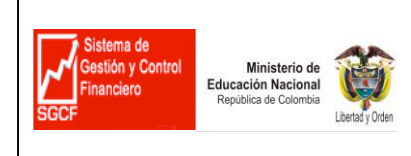

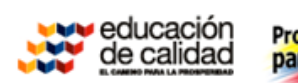

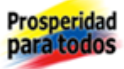

### El ingreso a la aplicación es a través del sitio WEB:<http://www.gestionsecretariasdeeducacion.gov.co/>

#### www.gestionsecretariasdeeducacion.gov.co

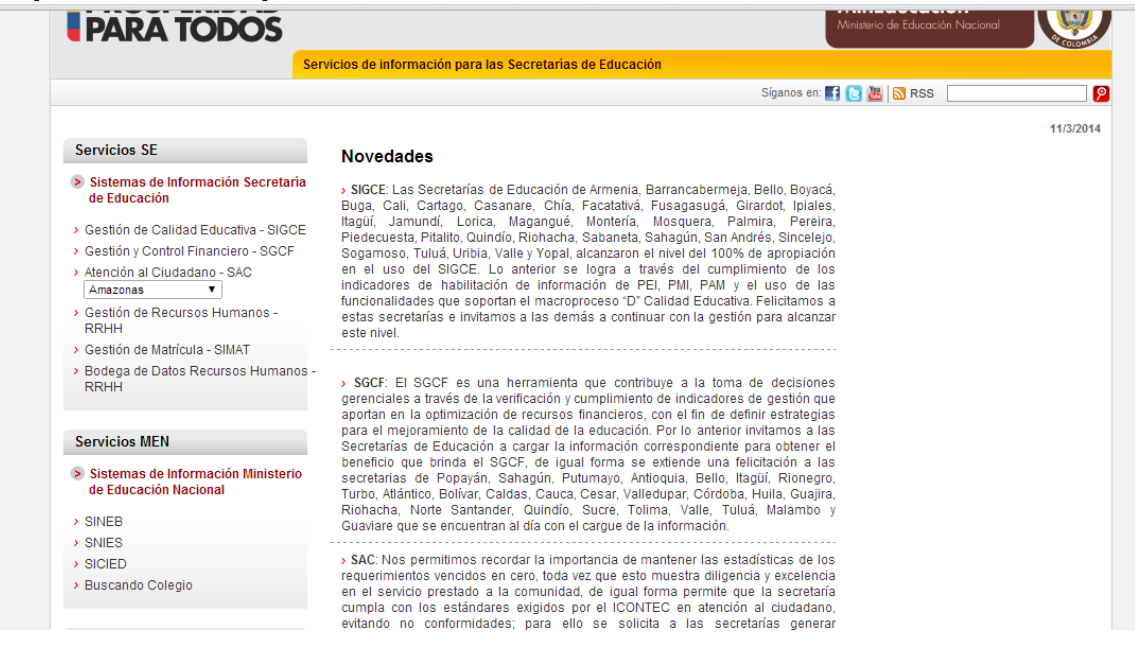

En la página inicial encontrara varios módulos, ingresar al modulo

En la página inicial del aplicativo (figura No. 1), ingrese el nombre del usuario y contraseña de la Secretaria de educación suministrada por el administrador del sistema.

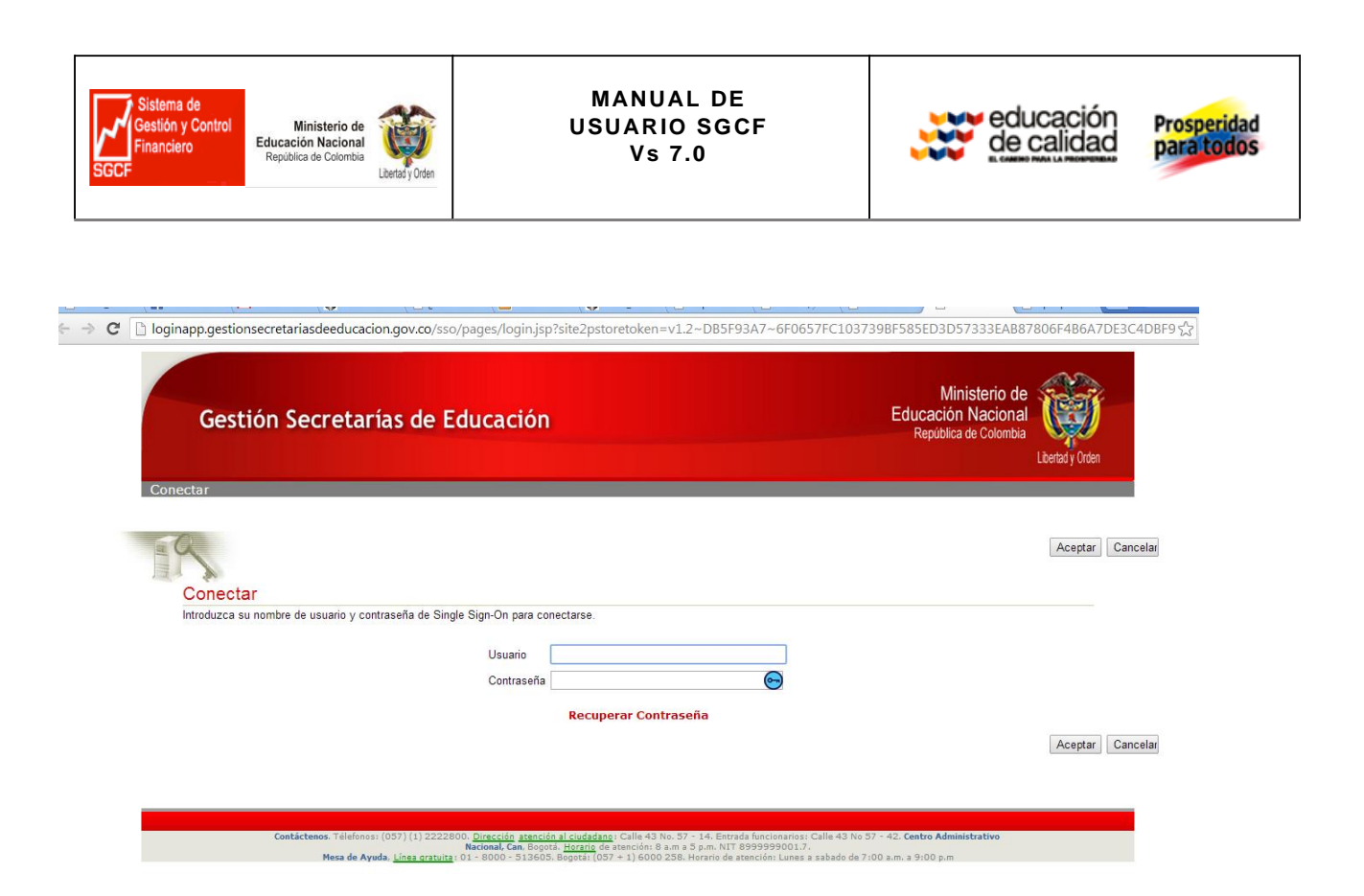

**Nota:** Si ha olvidado el usuario o la contraseña, de clic en "recuperar contraseña y registre la información solicitada como lo muestra la Figura No.2.

Para recordar su contraseña de acceso suministre los datos solicitados en el siguiente formulario. Despues de esto, le será enviado un correo a su dirección de correo alterna.

Nota: Su nombre de usuario es su correo electronico primario.

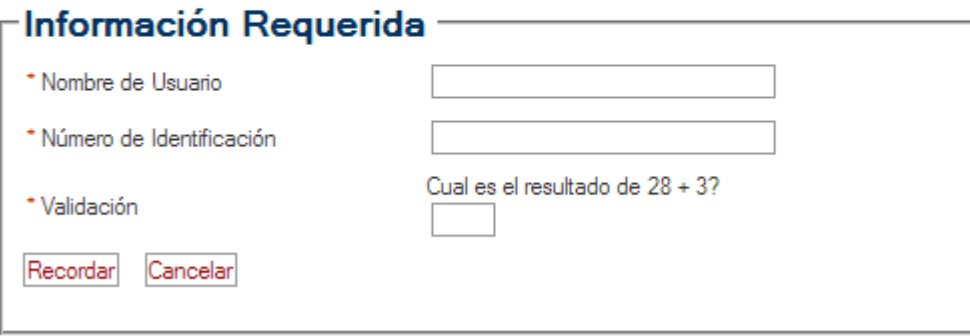

Al registrar el usuario y la contraseña, el aplicativo muestra las opciones para acceder a los cuatro módulos del Sistema de Gestión y Control financiero - SGCF, de las cuales debe seleccionar: "Captura Unificada de Formatos" como lo indica la figura No.3

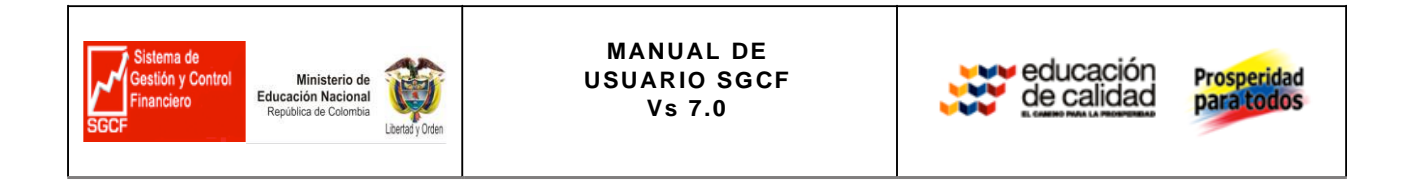

app.gestionsecretariasdeeducacion.gov.co/gseducacion/guaviare

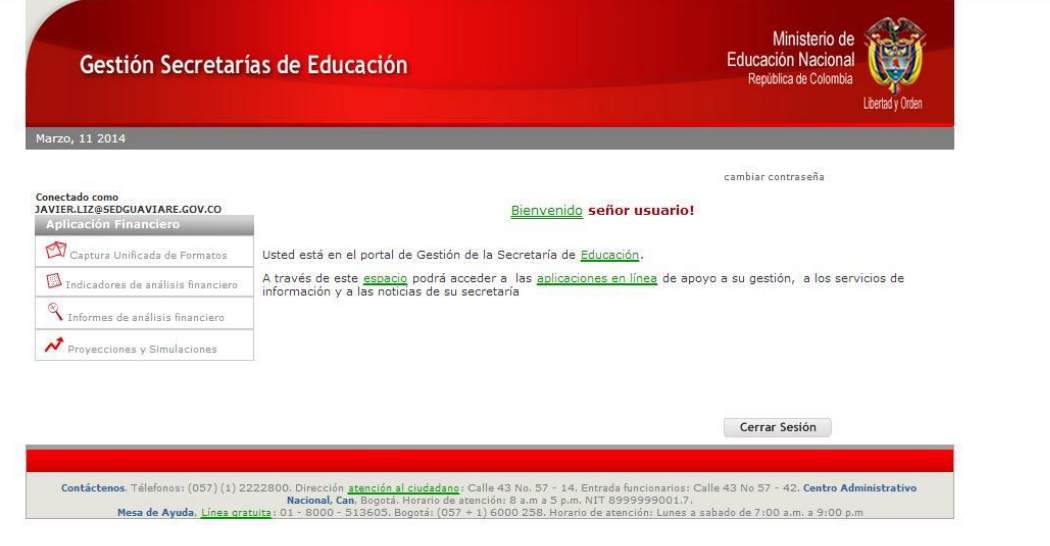

Al dar clic en la opción **el unificada de Formatos** el usuario accederá a la ventana denominada "CARGUE DE ARCHIVOS" (Figura No. 5) donde se visualiza el nombre de la Secretaria de educación, el usuario, el periodo cargado y el periodo activado, opción de cargue por tipo de archivos según la obligatoriedad y la periodicidad de los mismos.

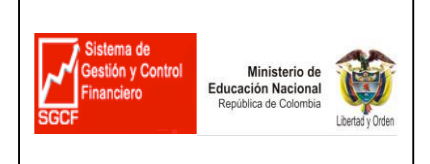

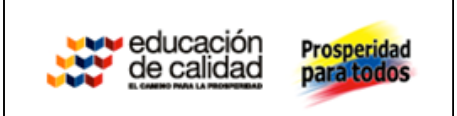

## **7.TIPOS DE ARCHIVOS**

Los archivos financieros se clasifican en: (1) Anuales, (2) Mensuales básicos, (3) Mensuales complementarios, (4) Mensual básico y (5) aperiódicos, los cuales se explican a continuación:

#### 71. Anuales Obligatorios

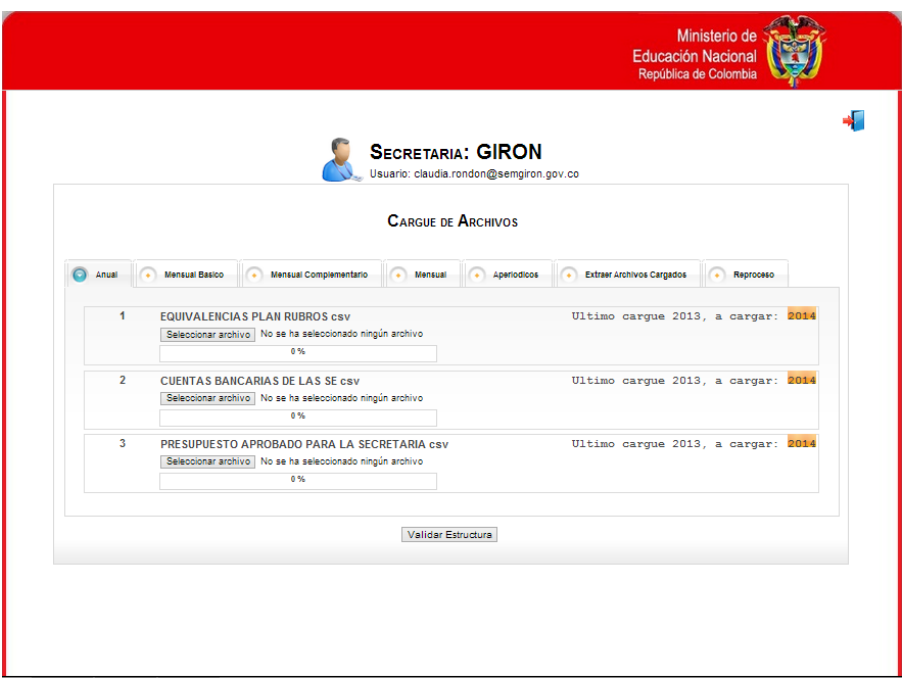

Estos archivos son denominados periódicos porque se deben cargar al inicio de cada mes y son obligatorios; los archivos que comprende son: Ejecución Presupuestal de Ingresos, Ejecución Presupuestal de Gastos, Ejecución PAC Vigencia Actual, y Datos Complementarios.

**Nota:** En cada pestaña se debe cargar la secuencia de los archivos sin dejar alguno pendiente

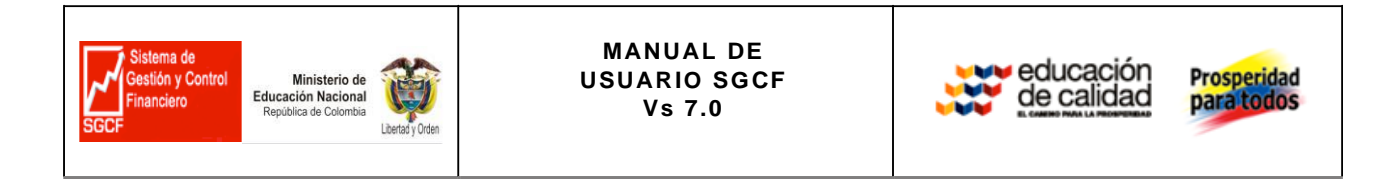

### **7.2 Mensual Complementarios**

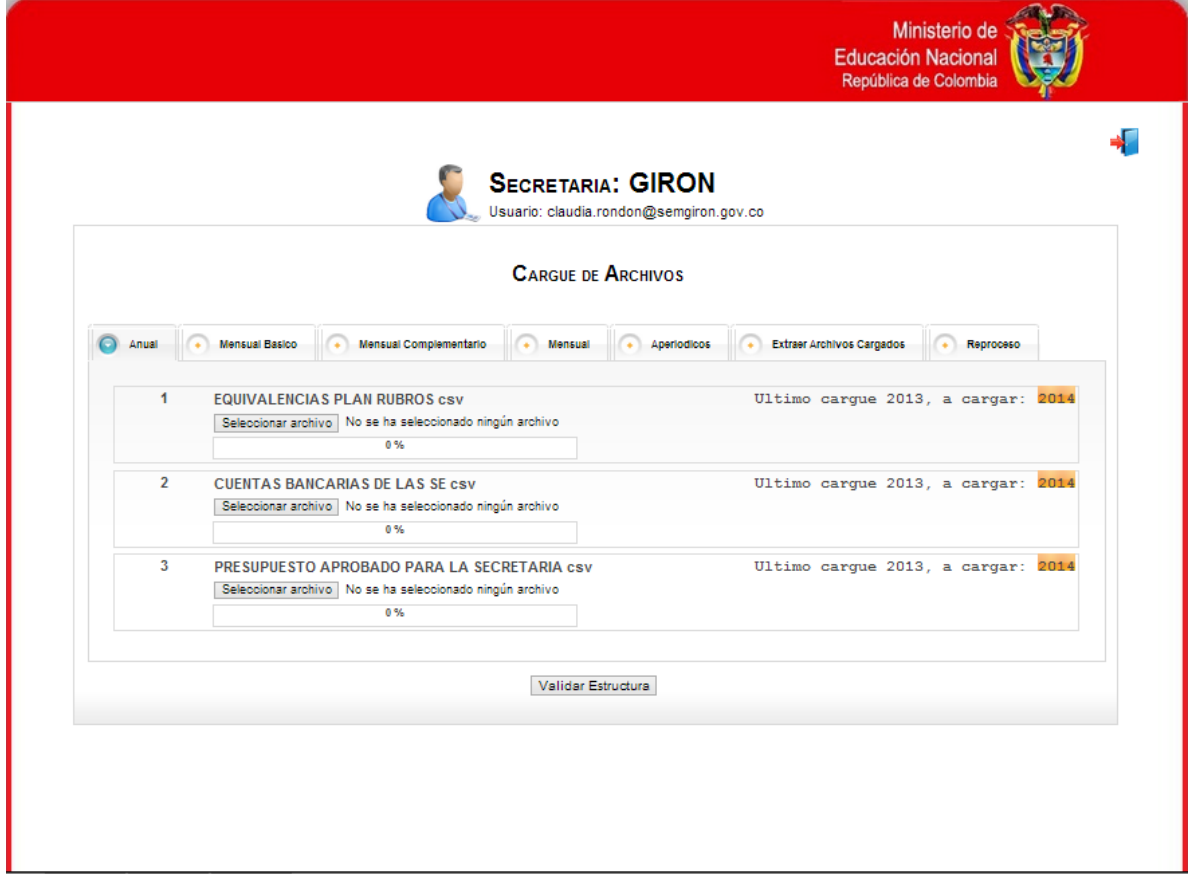

Estos archivos se pueden cargar al inicio de cada mes o en cualquier momento durante la vigencia. Son complementarios para realizar validaciones de consistencia financiera contra los archivos Básicos. Hay que tener en cuenta que los archivos (Conciliaciones Bancarias y Saldos Cuentas Bancarias) se deben cargar en orden secuencial.

#### **7.3 MENSUAL**

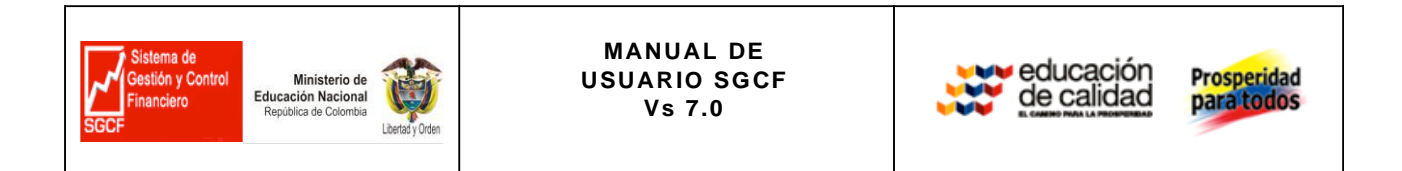

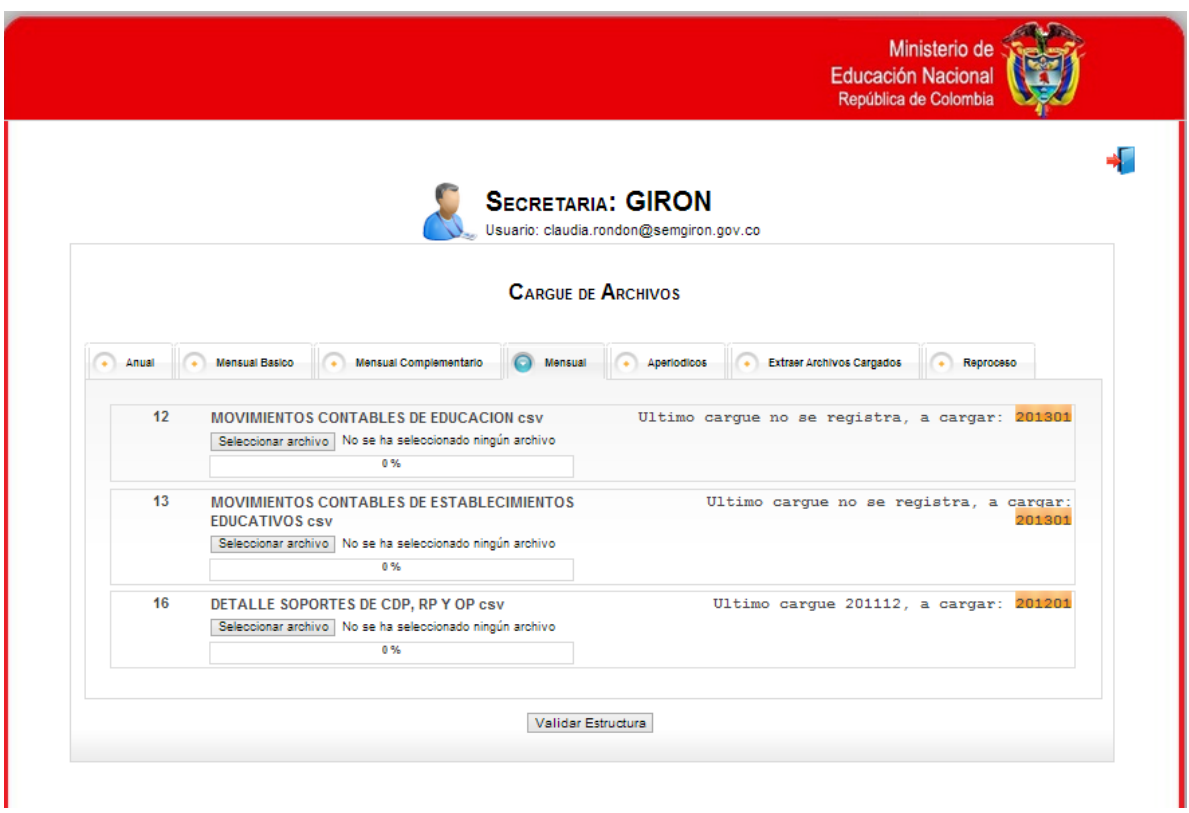

Estos archivos se pueden cargar al inicio de cada mes o en cualquier momento durante la vigencia. El cargue de los archivos (Movimientos Contables de Educación, Movimientos Contables de Establecimientos Educativos y Detalle Soporte de CDP, RP y OP) debe hacerse en orden secuencial

### **7.4 Aperiódicos**

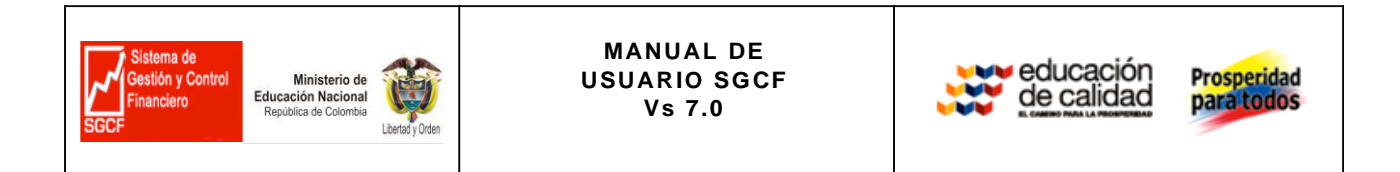

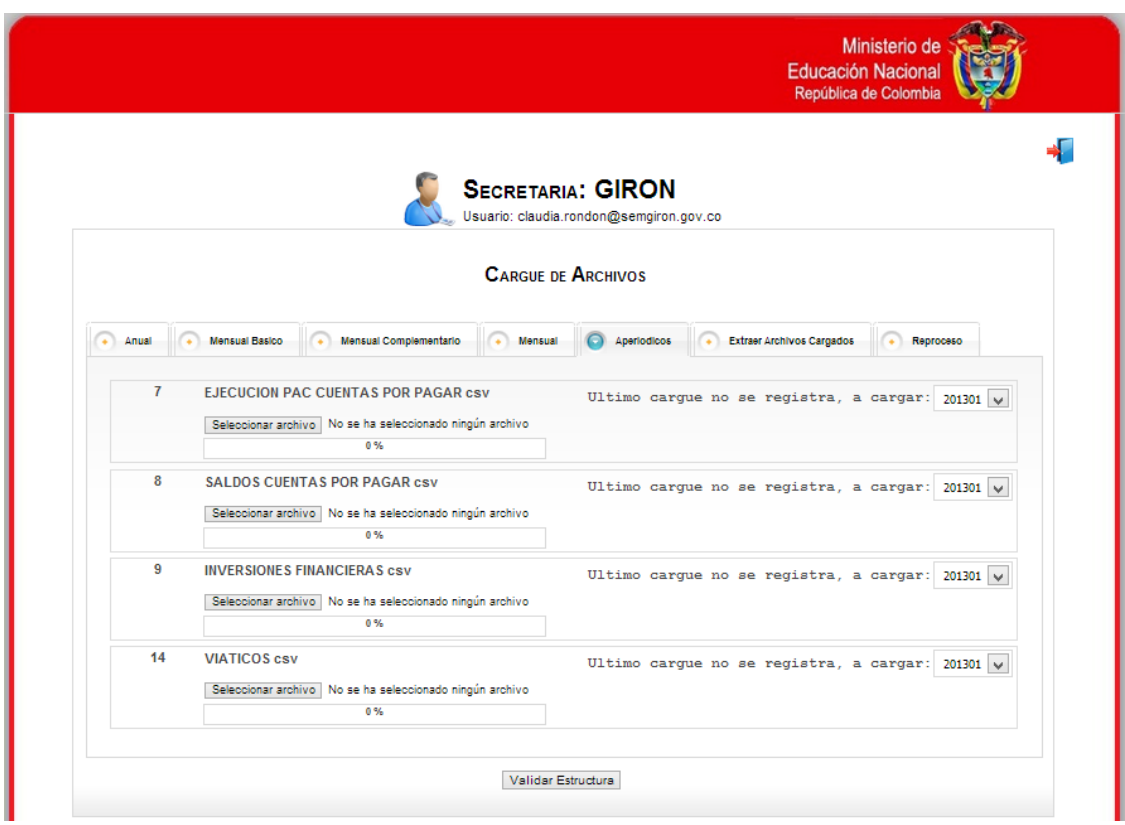

Estos archivos se pueden cargar al inicio de cada mes o en cualquier momento durante la vigencia. Debe tenerse en cuenta que los archivos solo se cargan si tienen movimiento en el periodo, no necesitan secuencia mensual, y son los siguientes: Ejecución PAC cuentas por Pagar, Saldos cuentas por pagar, Inversiones Financieras y viáticos

Para el cargue de la información n se construyen 16 archivos de Excel, los cuales son estructurados periódicamente por las Secretarías (figura No 1)

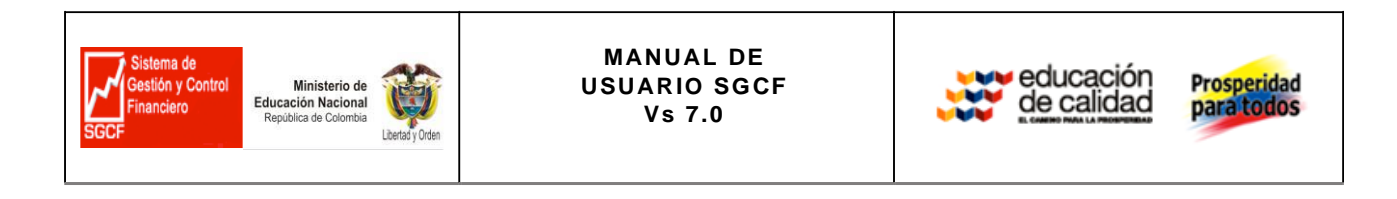

figura No 1

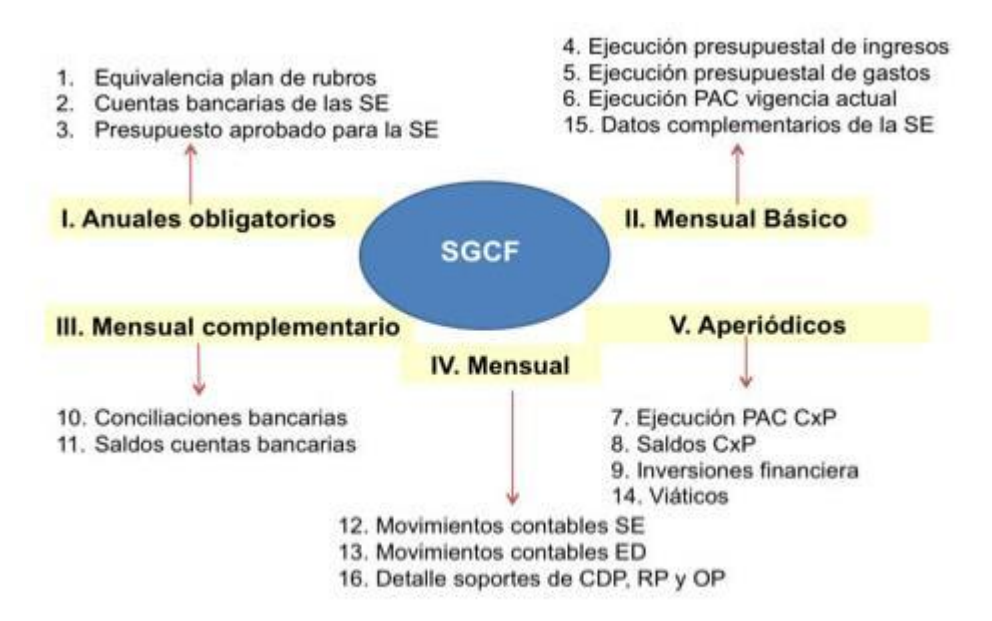

### **8. OPERACIÓN DEL CARGUE**

El módulo CUF 2 permite cargar la información a través de los tipos de archivos activados por periodos y transmitirla a la Bodega de Datos. Para cargar los archivos realice los siguientes pasos

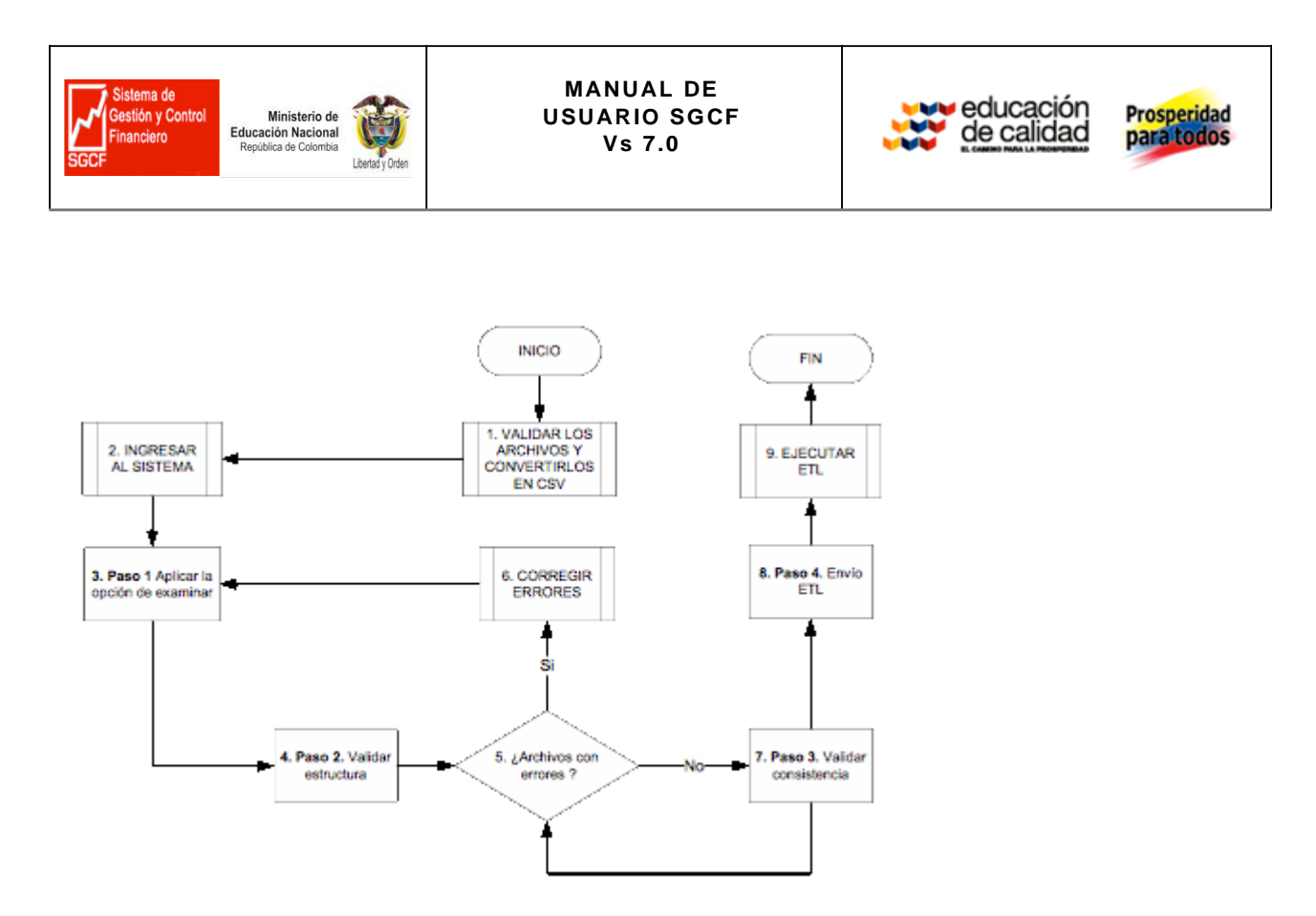

#### Diagrama de Flujo

Primer paso – Aplicar la opción Seleccionar archivo.

La opción **Seleccionar archivo** permite explorar o buscar en su PC el archivo que va a cargar en el módulo CUF 2 (Figura "Aplicar la opción Examinar"), los cuales han sido convertidos en CSV con

anterioridad, se inicia por los archivos **Anual A** finalizando en los **Aperiodicos** cómo se observa en la figura "Archivos a Cargar"

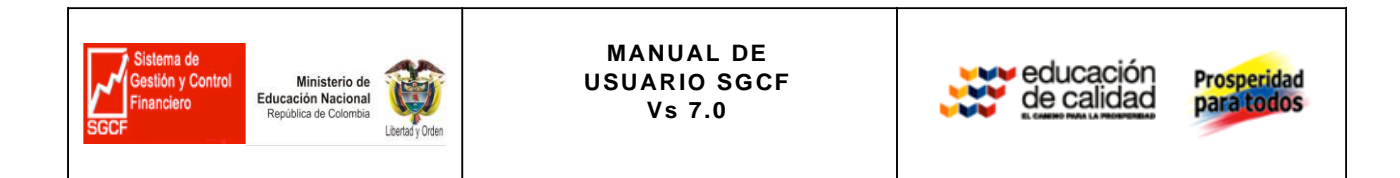

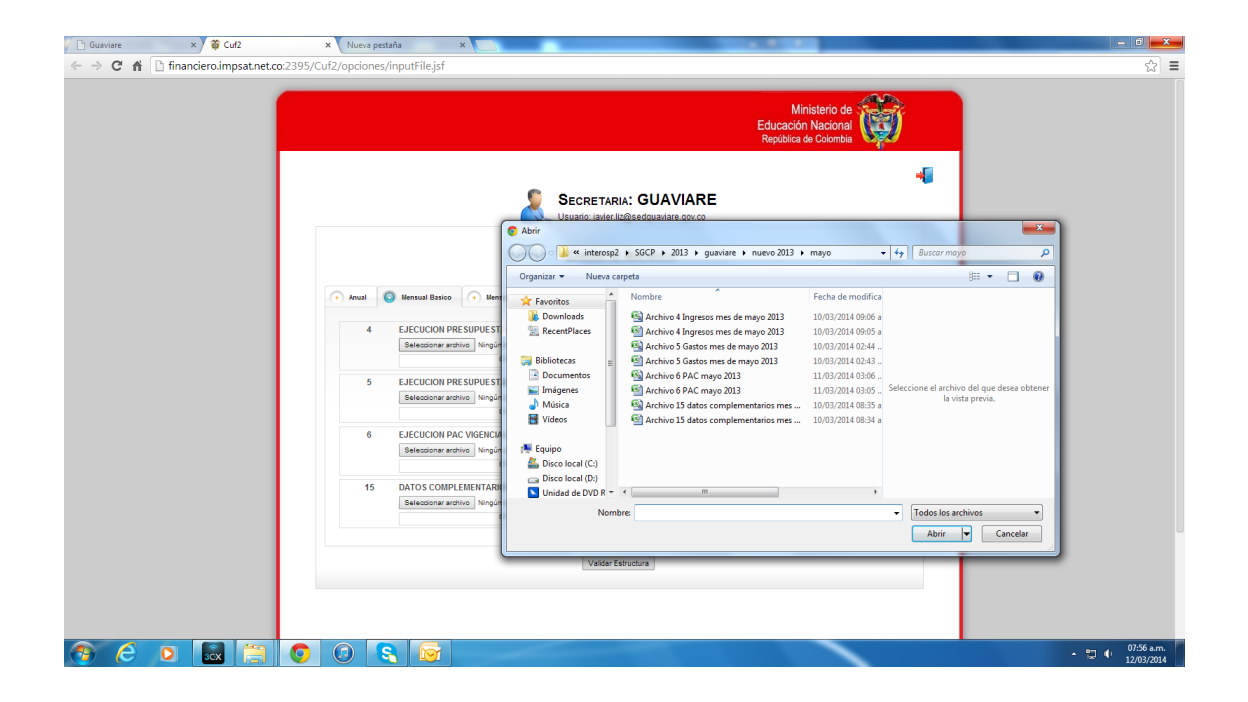

#### **Archivos a Cargar**

#### **Segundo paso - Validar estructura**

Al tener cargado los archivos en la pestaña **en la perfecta de la pestaña**, el usuario debe seleccionar Validar Estructura para que **CUF2** la valide (Figura "Validar Estructura").

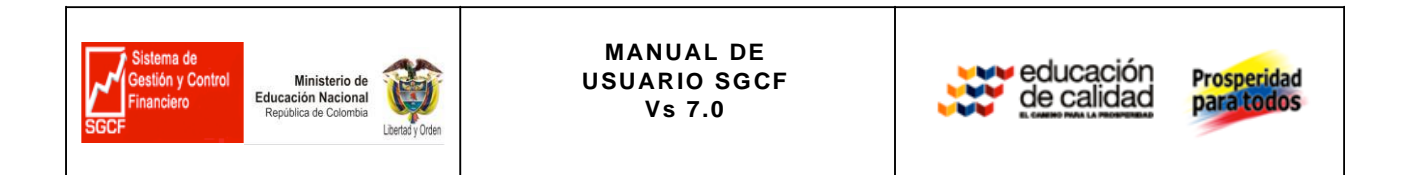

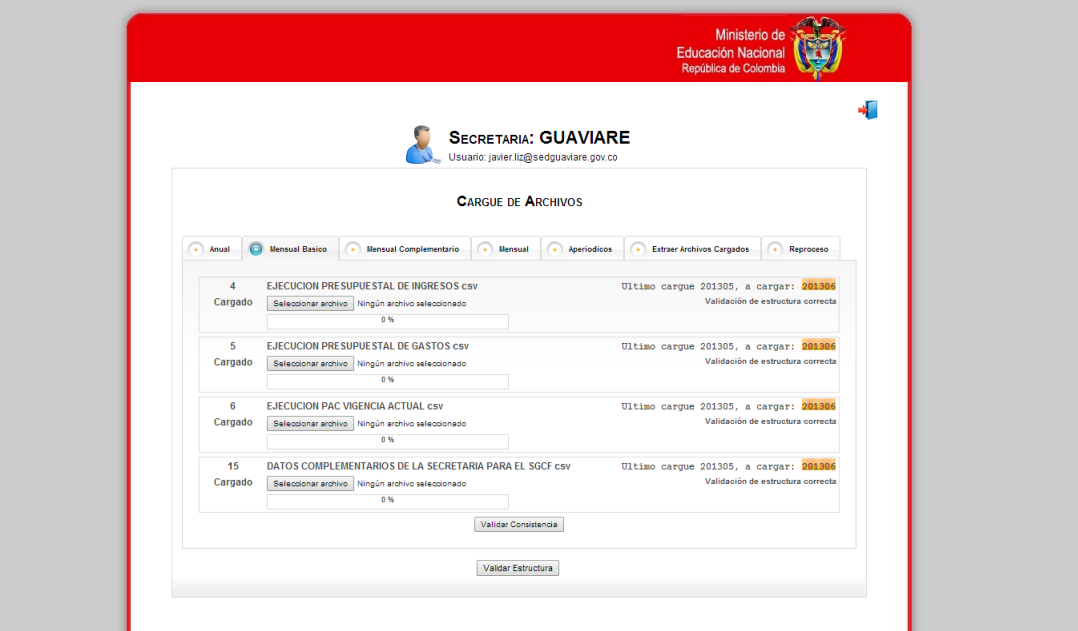

#### **Validar estructura**

**Nota - Corregir errores:** Cada archivo se valida por estructura. Al presentarse un error se visualiza la opción Errores carque actual

Desplegando una lista de errores descargándolos en CSV o en XLS

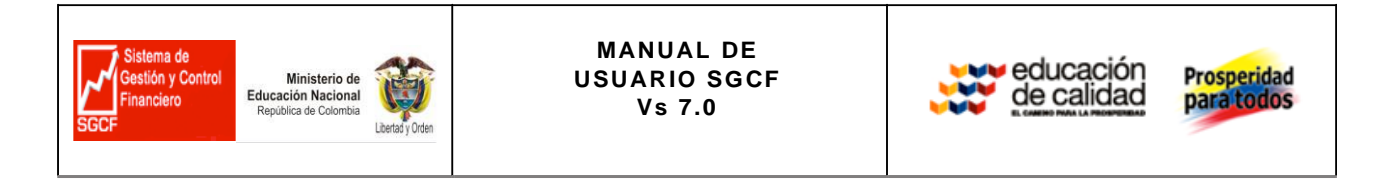

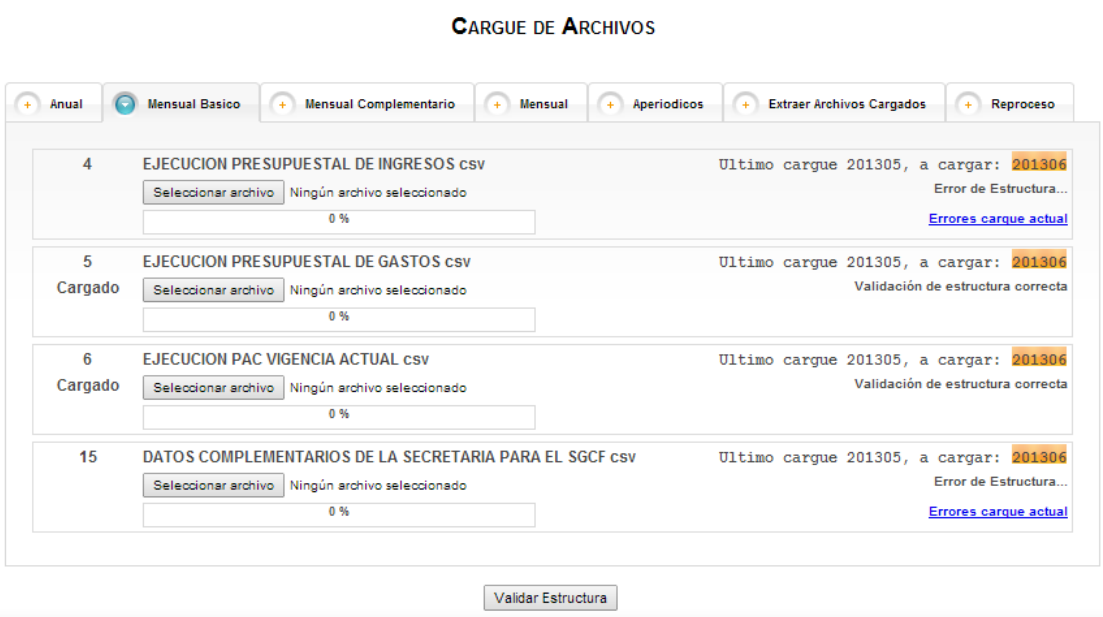

#### **Errores de Carga Actual**

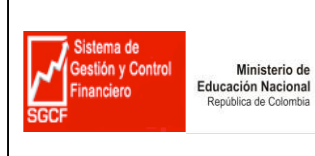

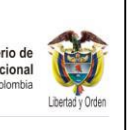

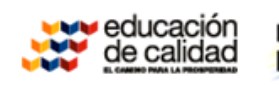

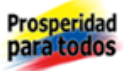

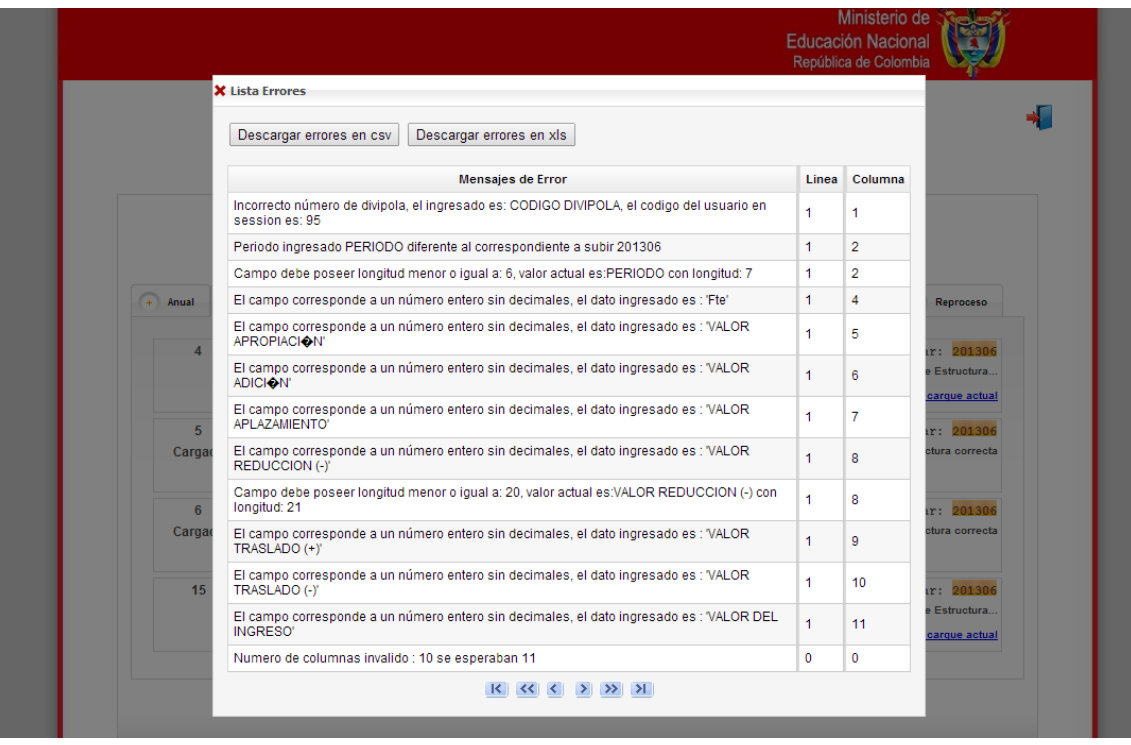

Lista de errores de estructura

#### **Tercer paso - Validar consistencia**

Si los archivos no poseen errores se activará un Botón de **superficiente**, de lo contrario el usuario debe corregir los archivos para cargarlos nuevamente.

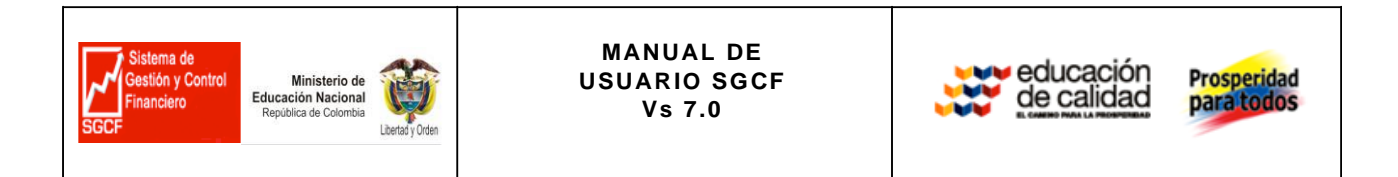

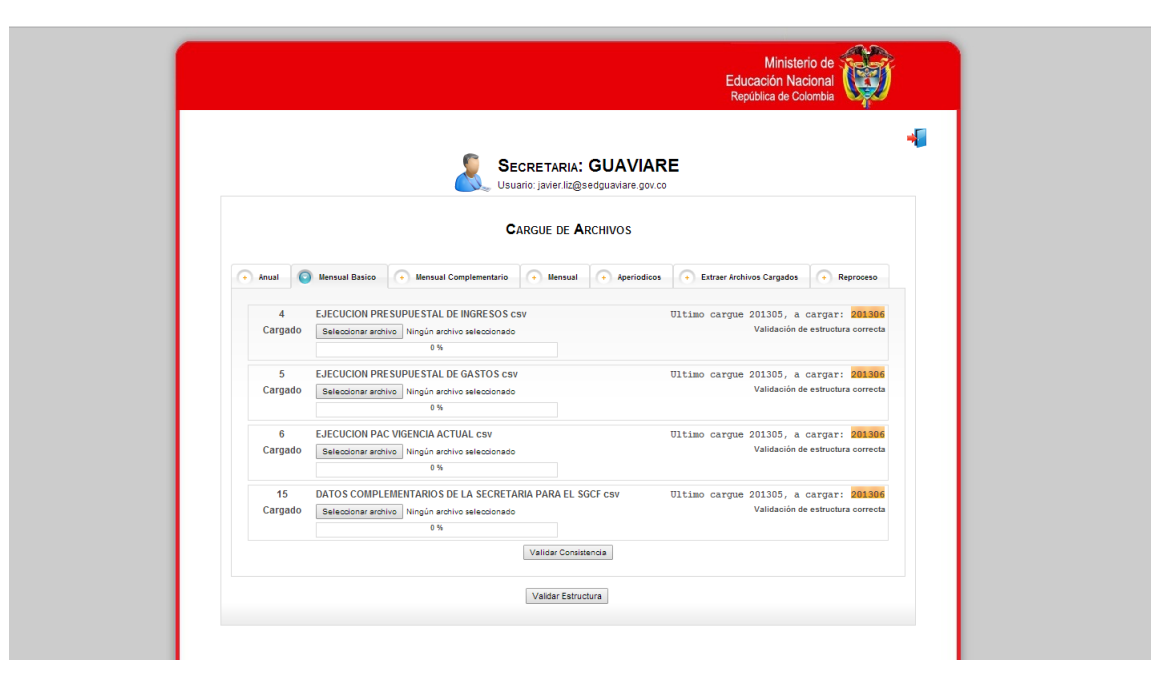

### **Cuarto paso - Ejecución ETL`S**

Si los archivos no poseen errores de consistencia, automáticamente CUF2 confirmará él envió al ETL.

Cuando el proceso de ETL está en ejecución no se puede realizar ningún cargue, y el sistema le mostrará la respectiva alerta**.**

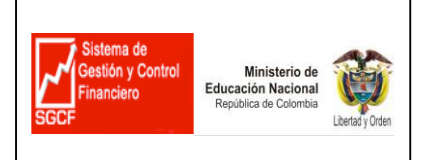

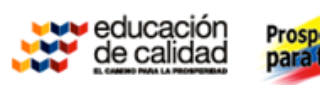

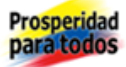

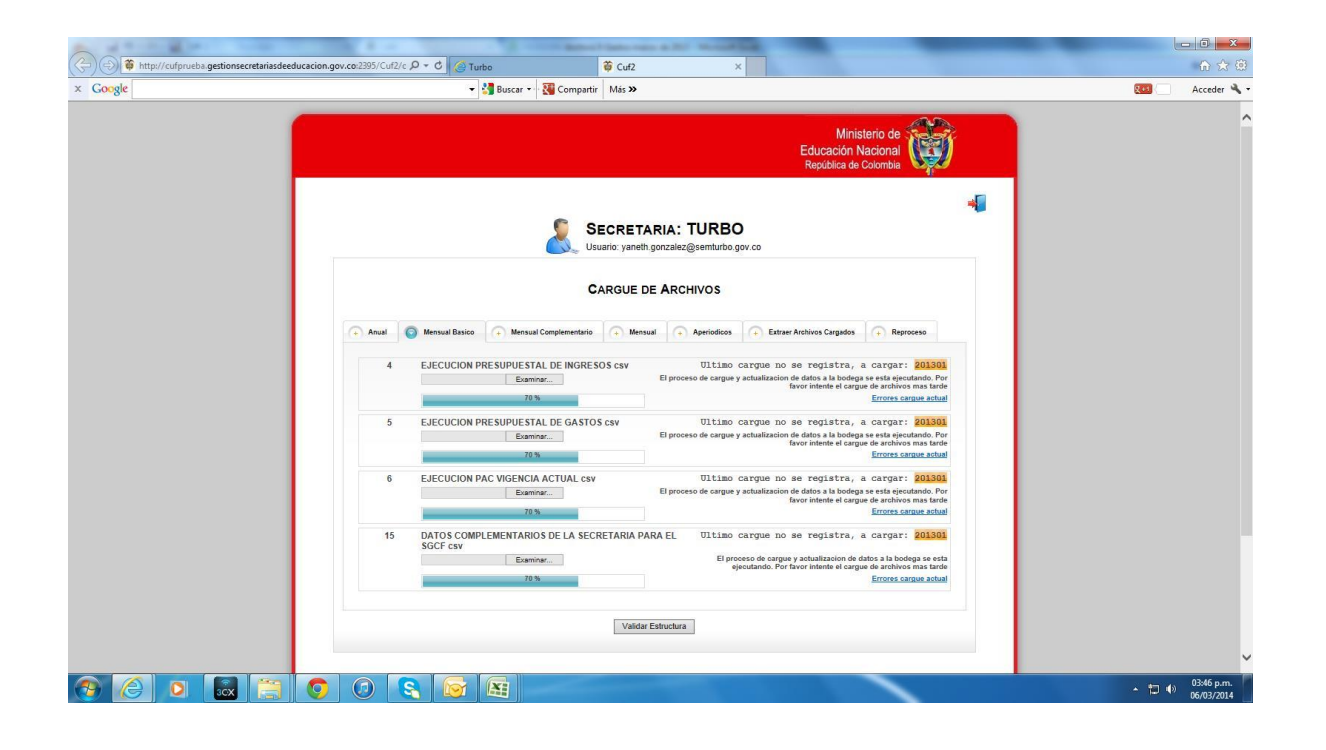

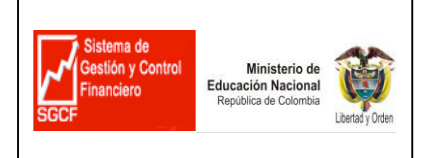

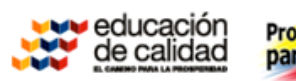

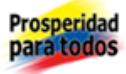

### **9. EXTRAER ARCHIVOS**

Los pasos a seguir son los siguientes:

Primer paso:

Ingresar a la opción **O** Extraer Archivos Cargados

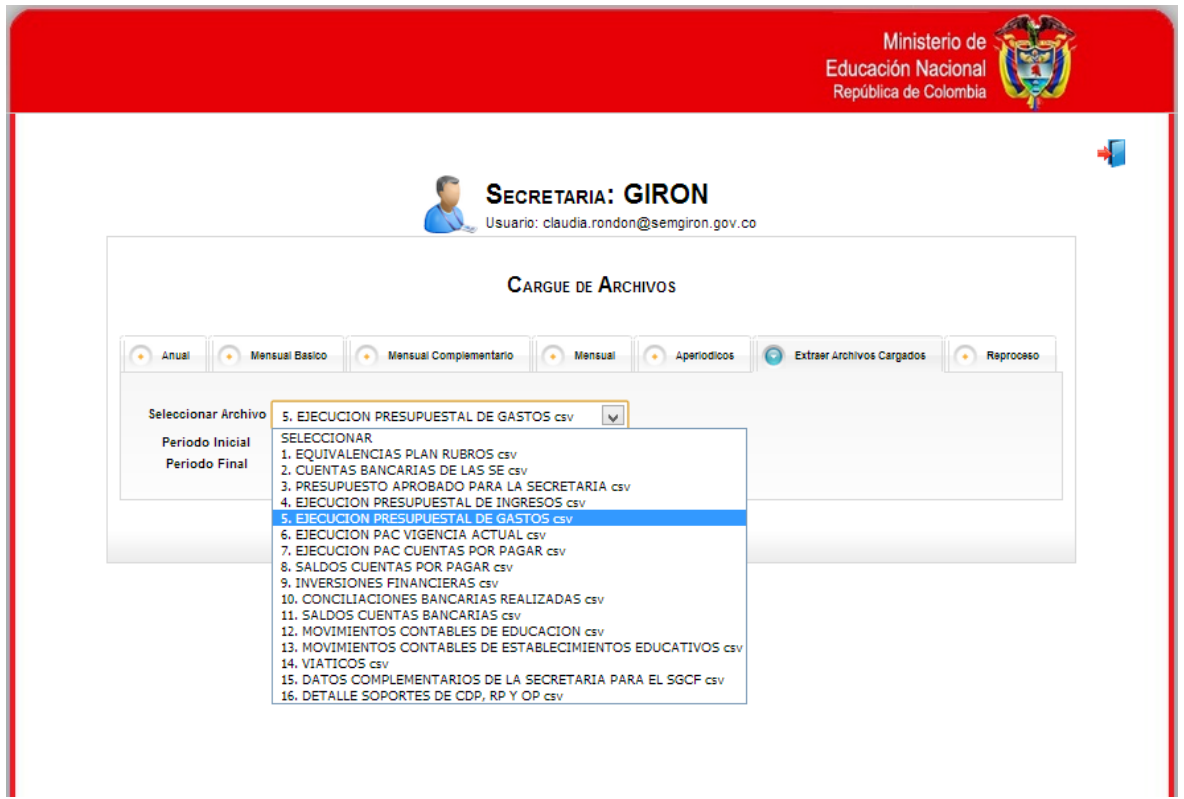

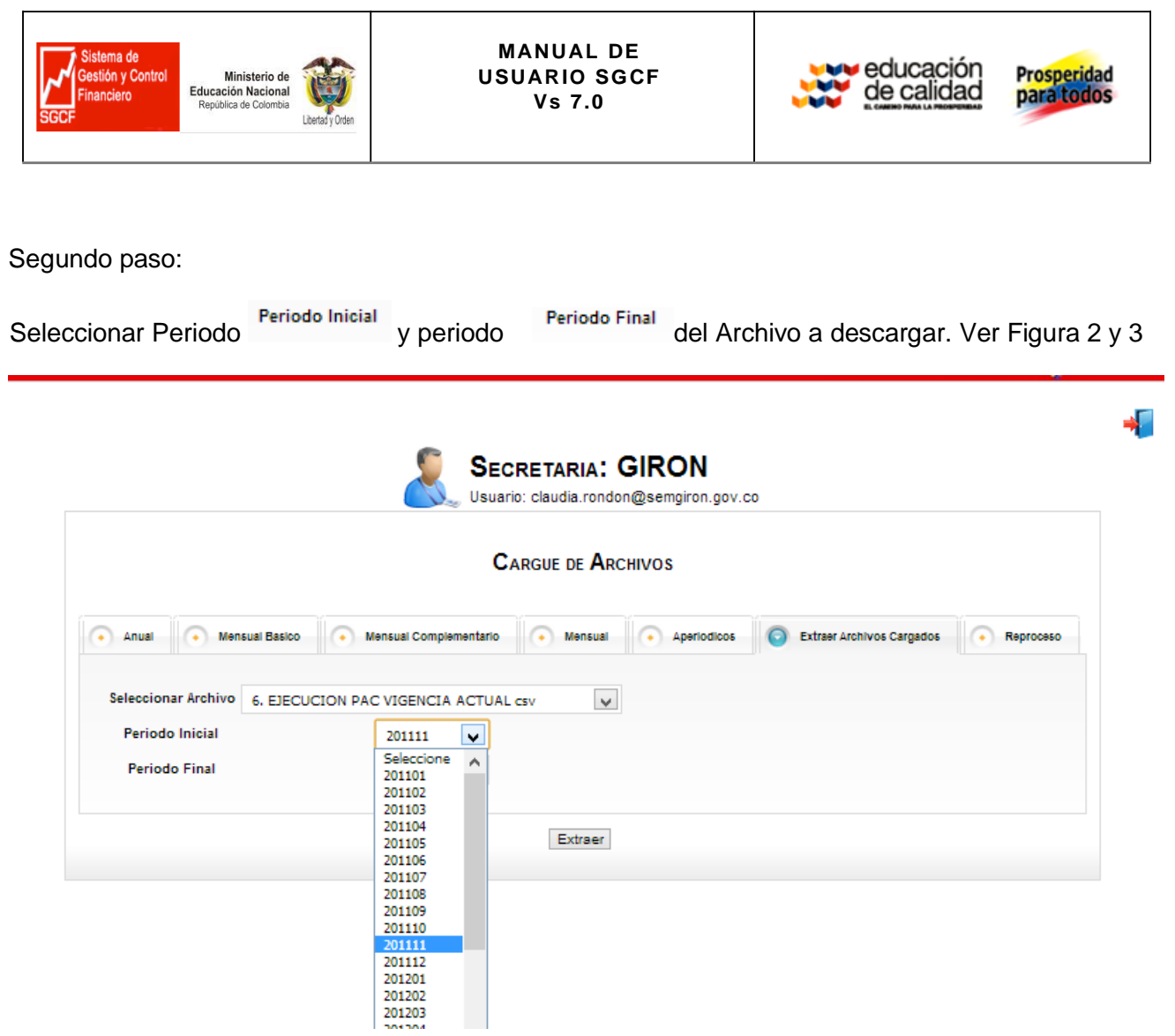

Figura 1.

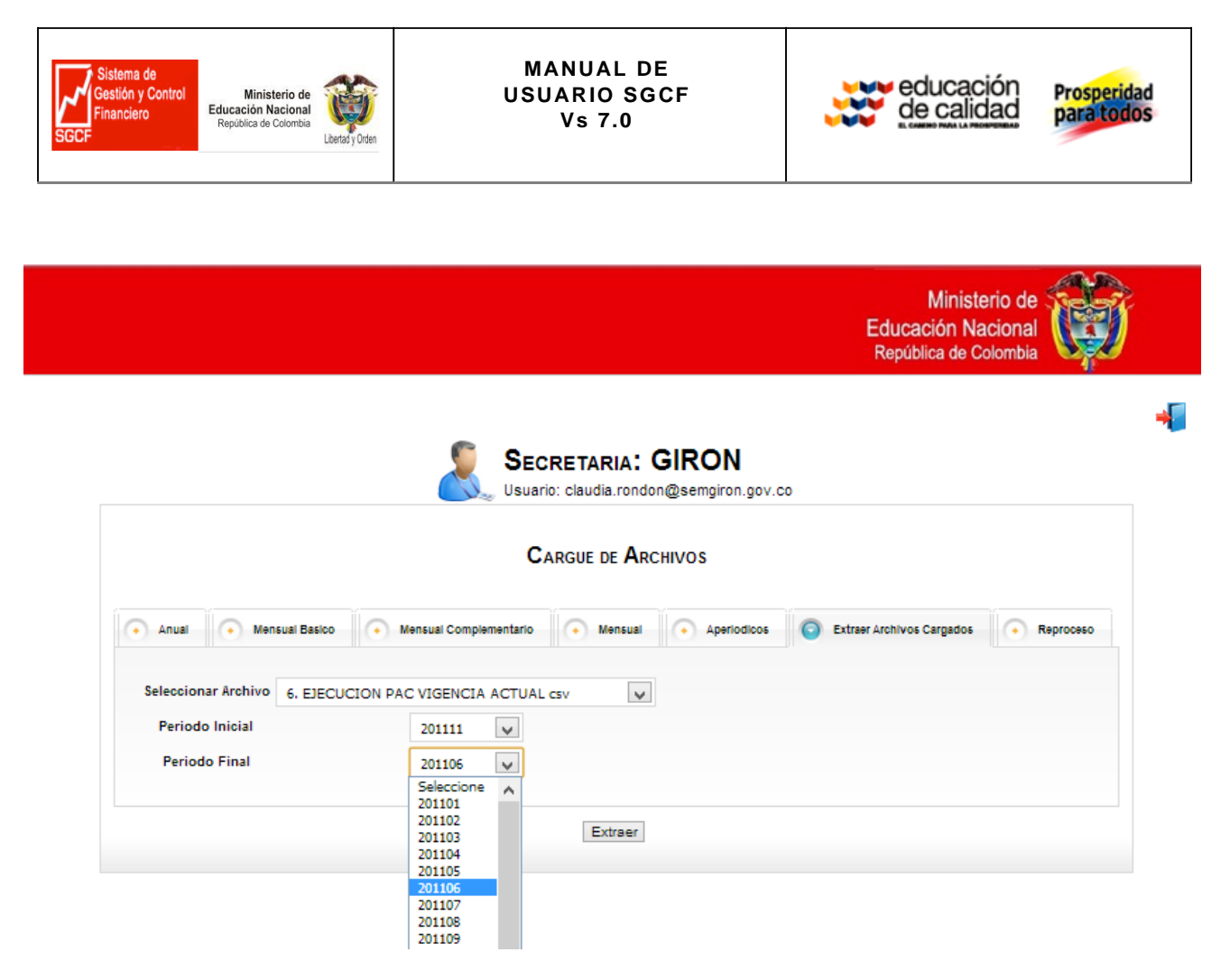

Figura 2.

Tercer paso:

Una vez seleccionado el periodo inicial y final del archivo a descargar como lo muestra la figura:

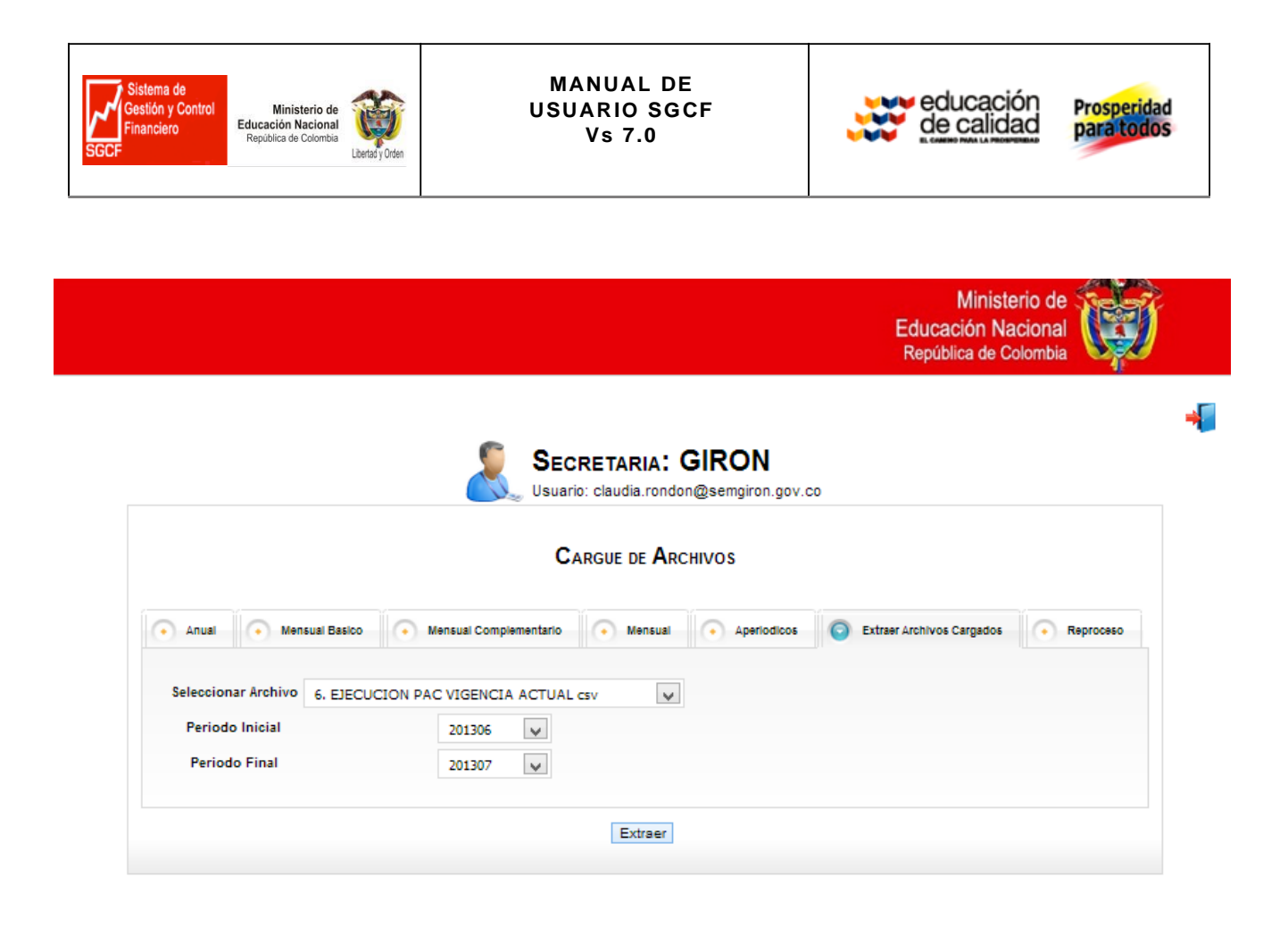

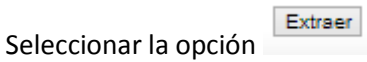

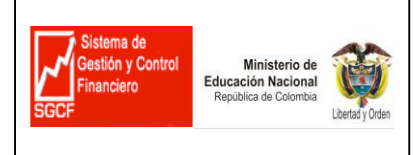

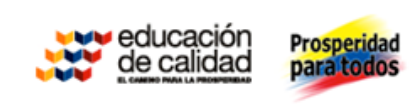

### **10. GLOSARIO DE TERMINOS**

**ARCHIVOS CSV***:* permite convertir un archivo normal de Excel a archivo plano editándolo y guardándolo como archivo CSV que significa 'Valores Separados por Comas'.

**CUF 2 - Captura Unificada de Formatos:** Módulo del Sistema de Gestión y Control Financiero - SGCF que permite cargar los archivos generados por la Secretarias a la Bodega de Datos del aplicativo.

**ETL:** Término utilizado en sistemas para el proceso de extracción, transformación y cargue de información a una Bodega de Datos.

**LISTA DE ERRORES**: Opción que es habilitada en el momento que se valida la estructura y la consistencia en los archivos construidos, para que el usuario ajuste los errores presentados en XLS o CSV.

**SGCF:** Sistema de Gestión y Control Financiero que permite realizar seguimiento y control de la ejecución presupuestal en las Secretarias de Educación, dando soporte a los procesos estratégicos de toma de decisión

**VALIDACIÓN DE CONSISTENCIA***:* Es el proceso en el cual el sistema verifica la información por medio de unas reglas de validación parametrizadas previamente.

**VALIDACIÓN DE ESTRUCTURA***:* Es el proceso que comprueba que los archivos de CSV se ajustan a la estructura definida para el cargue, como por ejemplo longitud de los campos, tipo de campo (numérico o carácter), periodo a cargar, total de columna, entre otros.